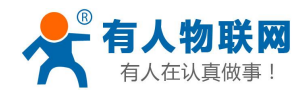

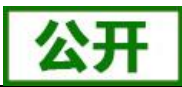

**USR-W610** 串口服务器说明书

文件版本: V1.0.5

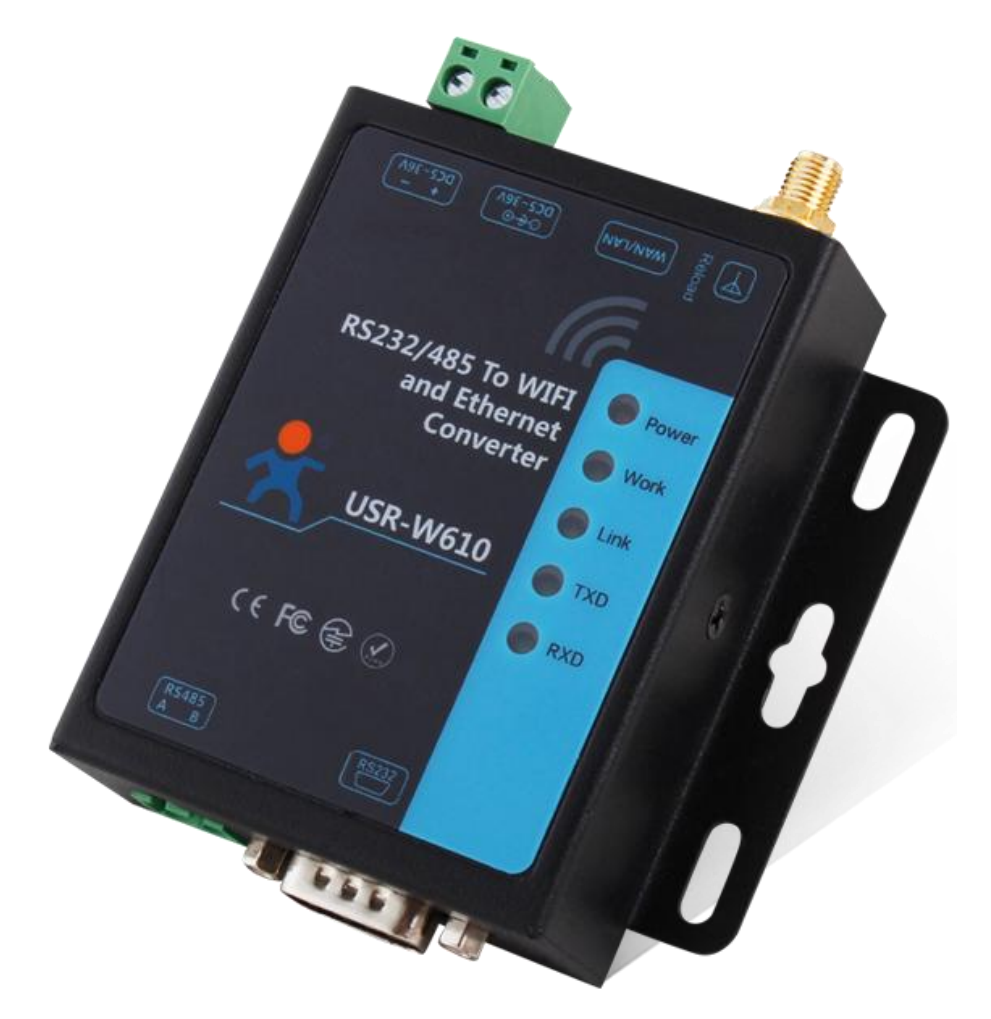

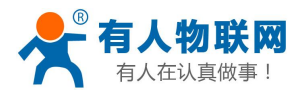

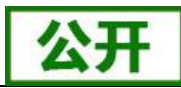

# 产品特点:

- 支持 802.11b/g/n 无线标准
- ■支持 MQTT 协议、Modbus 网关功能
- ■支持 SSL 加密数据传输
- 支持快速联网协议 (usr-link)
- 支持路由和桥接模式
- 支持 RS232/RS485 转 Wifi/以太网接口的通信方式
- 丰富的状态指示灯 Power、Work、Link、RXD、TXD
- 宽电压DC5-36V输入,支持5.5\*2.1标准电源接口与接线端子两种供电方式, 双口供电,可以一进一出为应用系统设备供电
- 工作模式可选择透明传输模式、串口指令模式、HTTPD Client(支持 GET、 PUT 和 POST)、MODBUS TCP<=>MODBUS RTU、AT 指令模式
	- 支持注册 MAC, 支持有人云、用户自定义注册包
	- 支持远程升级功能
	- 支持自定义心跳包、套接字分发协议、MODBUS 轮询功能
	- 增加了硬件看门狗, 系统更加稳定。支持超时重启、定时重启功能
	- 支持串口自由组帧和自动成帧, 转发效率更高
	- 支持 Websocket 功能, 实现串口与网页的实时交互
	- 支持网页、设置软件、串口 AT 命令、网络 AT 命令四种参数配置方式
	- 通讯距离远: 两个串口服务器对传 280 米 (测试条件: 开阔地视距 两个 WIFI 串口服务器自行组网,57600 波特率双向互传不丢包)
	- 设计有定位孔, 方便安装

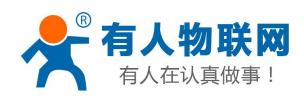

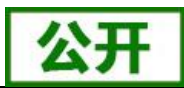

# 目录

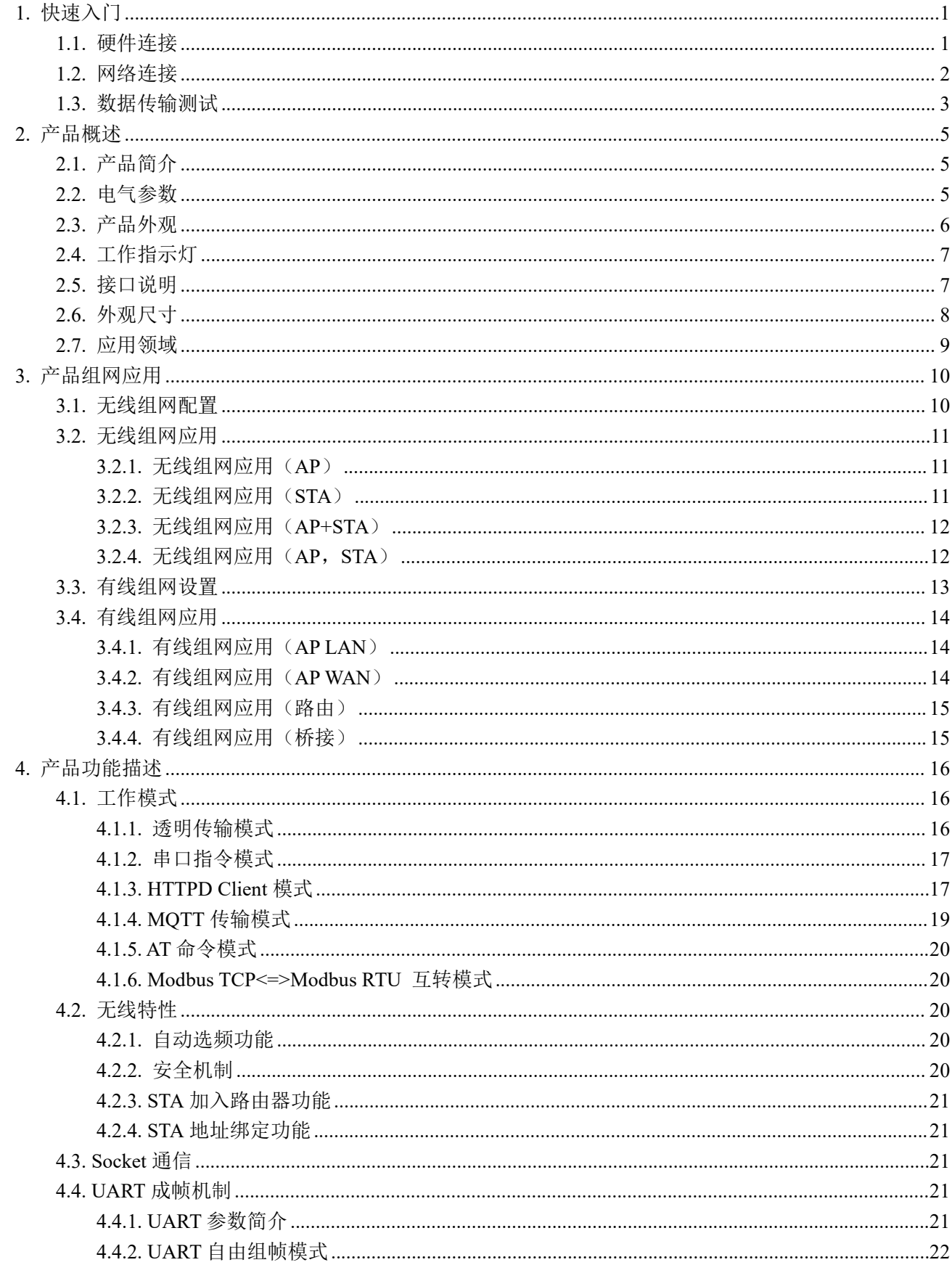

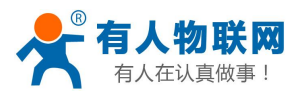

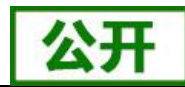

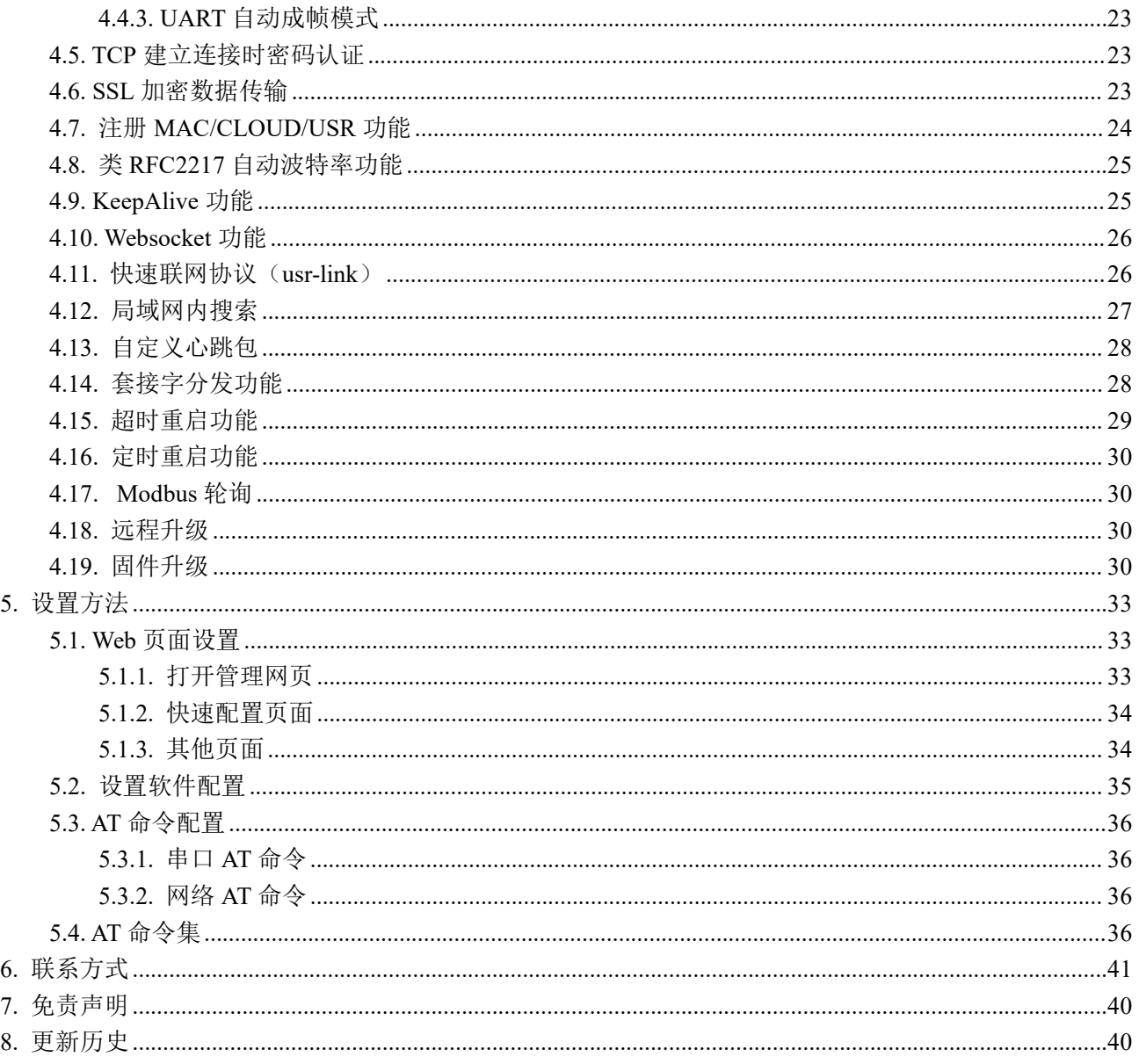

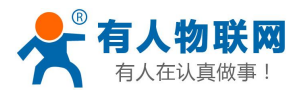

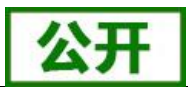

# <span id="page-4-0"></span>**1.** 快速入门

USR-W610 串口服务器实现串口转 WIFI、串口转以太网、以太网转 WIFI 功能, 能够将 RS232/485 [串口转换](http://baike.baidu.com/view/1277389.htm) 成 TCP/IP 网络接口, 实现 RS232/485 串口与 WIFI/以太网的数据双向[透明传输。](http://baike.baidu.com/view/1309032.htm)

本章是针对 USR-W610 串口服务器产品的快速入门介绍,建议用户系统的阅读本章并按照指示操作一遍,将 会对产品有一个系统的认识,用户也可以根据需要选择你感兴趣的章节阅读。针对特定的细节和说明,请参考 后续章节。

本章节主要介绍 USR-W610 在 AP 模式下的快速入门指导。 涉及到的相关软件如下: USR-TCP232-Test:有人网络调试助手 串口调试助手二合一,下载地址: <http://www.usr.cn/Download/27.html> 与 USR-W610 相关的其他资料下载请参考:

http://www.usr.cn/Product/207.html

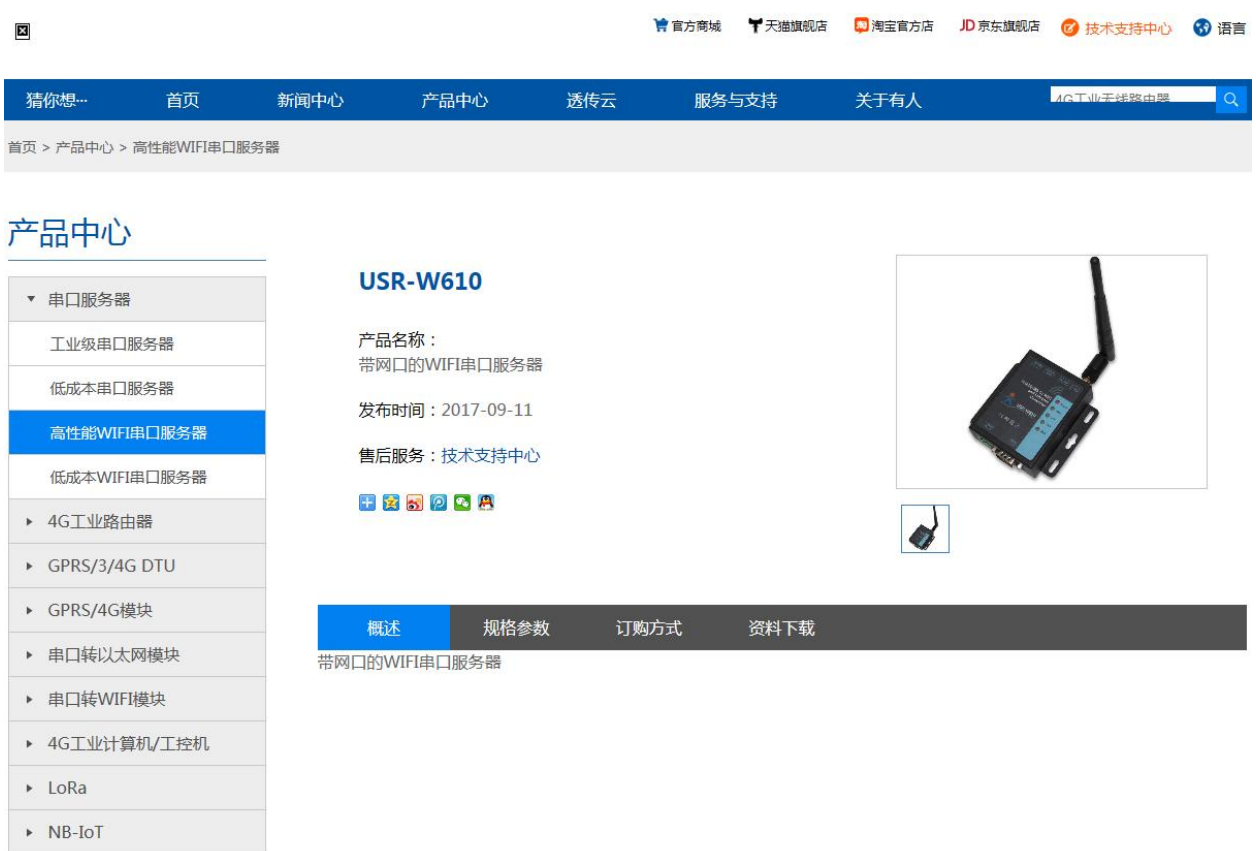

如果在应用上遇到相关问题,可以将问题提交到我们的客户支持中心: <http://im.usr.cn>

# <span id="page-4-1"></span>**1.1.** 硬件连接

如己购买 USR-W610 串口服务器, 需要用到以下配件:

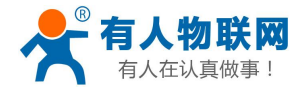

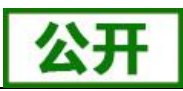

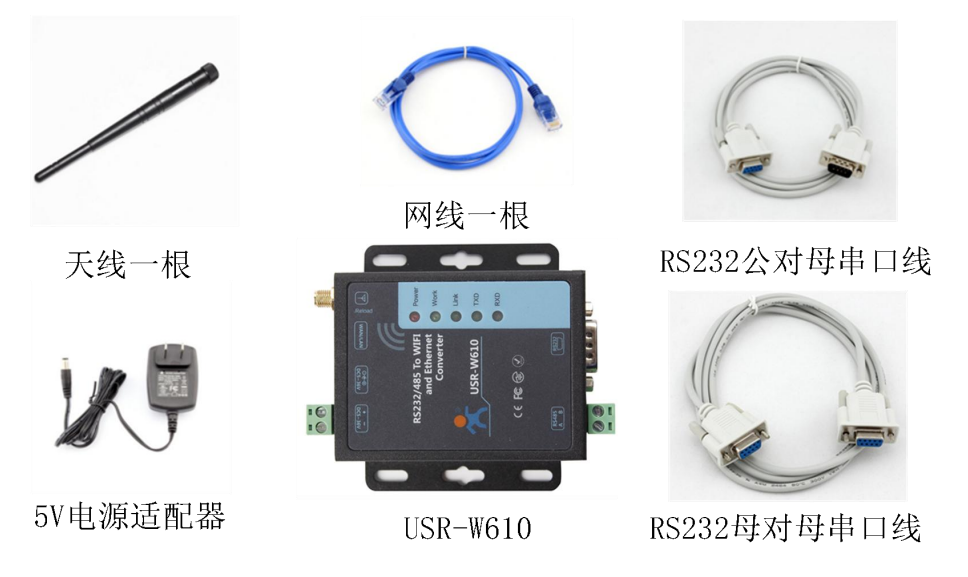

## 图 **1** 串口服务器及其配件

为了测试 RS232/RS485 到 WIFI/以太网的通讯转换,我们将 USR-W610 串口服务器的串口与计算机的串口连 接,串口服务器的 WIFI 和计算机的 WIFI 连接。台式机如无自带串口和 WIFI,可以用 USB 转 232 线和无线网卡 来替代。硬件连接如下图:

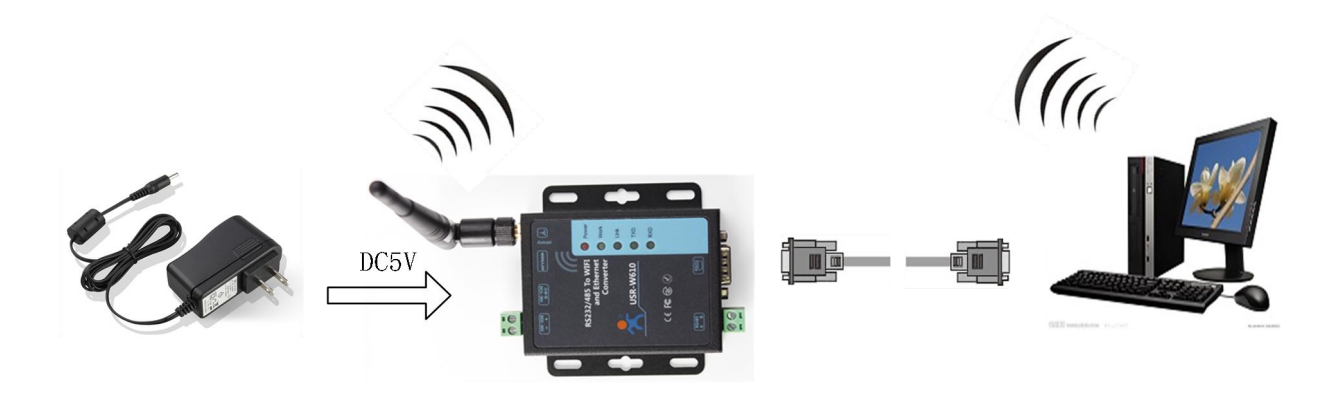

#### 图 **2** 硬件连接示意图

<span id="page-5-0"></span>按照上图,只需根据标签指示将天线、供电和 RS232 线接到串口服务器的接口上即可。

## **1.2.** 网络连接

下面以 WIFI 连接为例介绍一下网络连接过程。

打开无线网络连接,搜索网络,如下图的"USR-W610 xxxx"(xxxx 为 MAC 地址后四位)即是 WIFI 串口 服务器的的默认网络名称(SSID)。

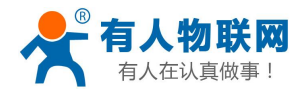

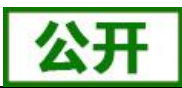

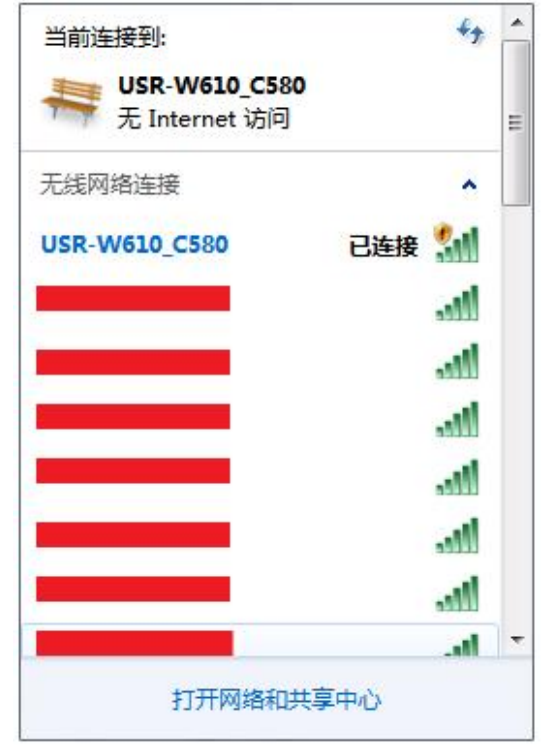

#### 图 **3** 无线网络 **SSID** 搜索

加入网络,选择自动获取 IP, USR-W610 串口服务器支持 DHCP Server 功能并默认开启。

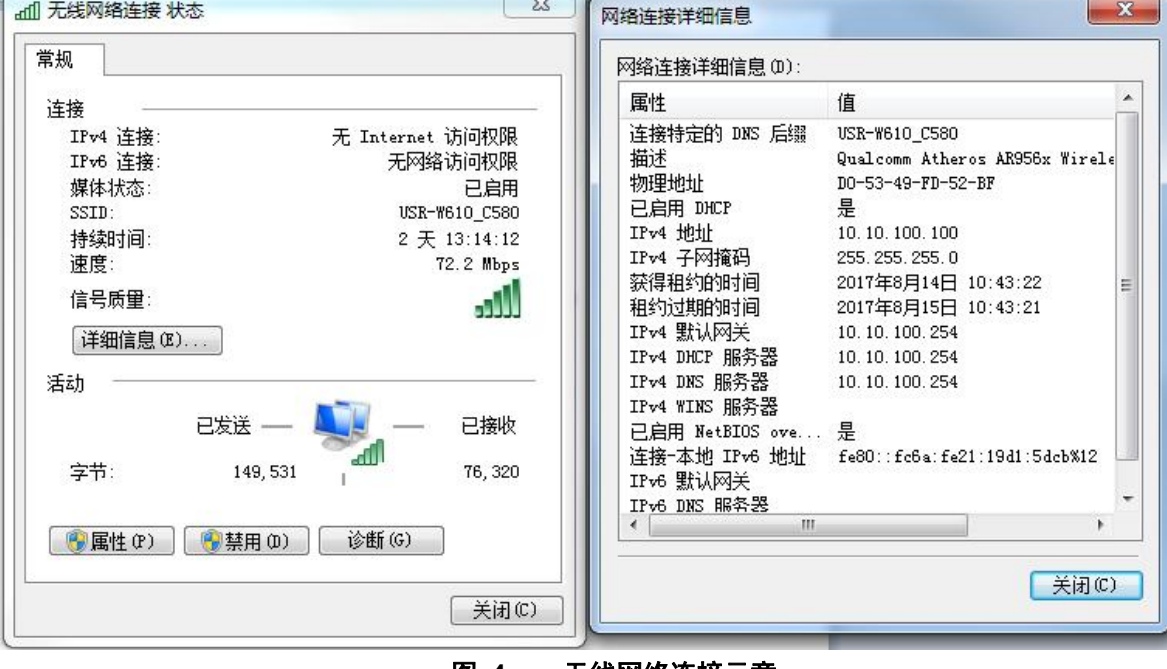

图 **4** 无线网络连接示意

此时,WIFI 串口服务器上的 Link 指示灯亮起。

# <span id="page-6-0"></span>**1.3.** 数据传输测试

WIFI 串口服务器的初始参数:

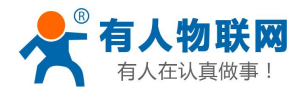

USR-W610 串口服务器说明书

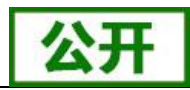

WIFI 串口服务器默认的 SSID 为: USR-W610 xxxx; (xxxx 是 WIFI 串口服务器 MAC 的后四位)

- WIFI 串口服务器加密方式默认为: open, none;
- 用户串口参数默认为:57600,8,1,None;
- 网络参数默认值:TCP,Server,8899,10.10.100.254;
- WIFI 串口服务器本身 IP 地址:10.10.100.254 我们只需要按照参数相应设置网络通信参数,就可以进行串口与 WIFI 的双向通信了,操作步骤如下: 打开测试软件"USR-TCP232-Test.exe",串口连接到的计算机的串口号 COM5 (根据具体情况选择),选 择 WIFI 串口服务器串口默认波特率 57600,点打开串口。

网络设置区选择 TCP Client 模式,服务器 IP 地址输入 10.10.100.254,此为 WIFI 串口服务器默认的 IP 地址, 服务器端口号 8899, 此为 WIFI 串口服务器默认监听的 TCP 端口号, 点击连接建立 TCP 连接。

至此,我们就可以在串口和网络之间进行数据收发测试了,串口到网络的数据流向是:计算机串口->WIFI 串口服务器串口->WIFI 串口服务器 WIFI/以太网->计算机网络, 网络到串口的数据流向是: 计算机网络->WIFI 串口服务器 WIFI/以太网->WIFI 串口服务器串口->计算机串口。具体演示如下图所示:

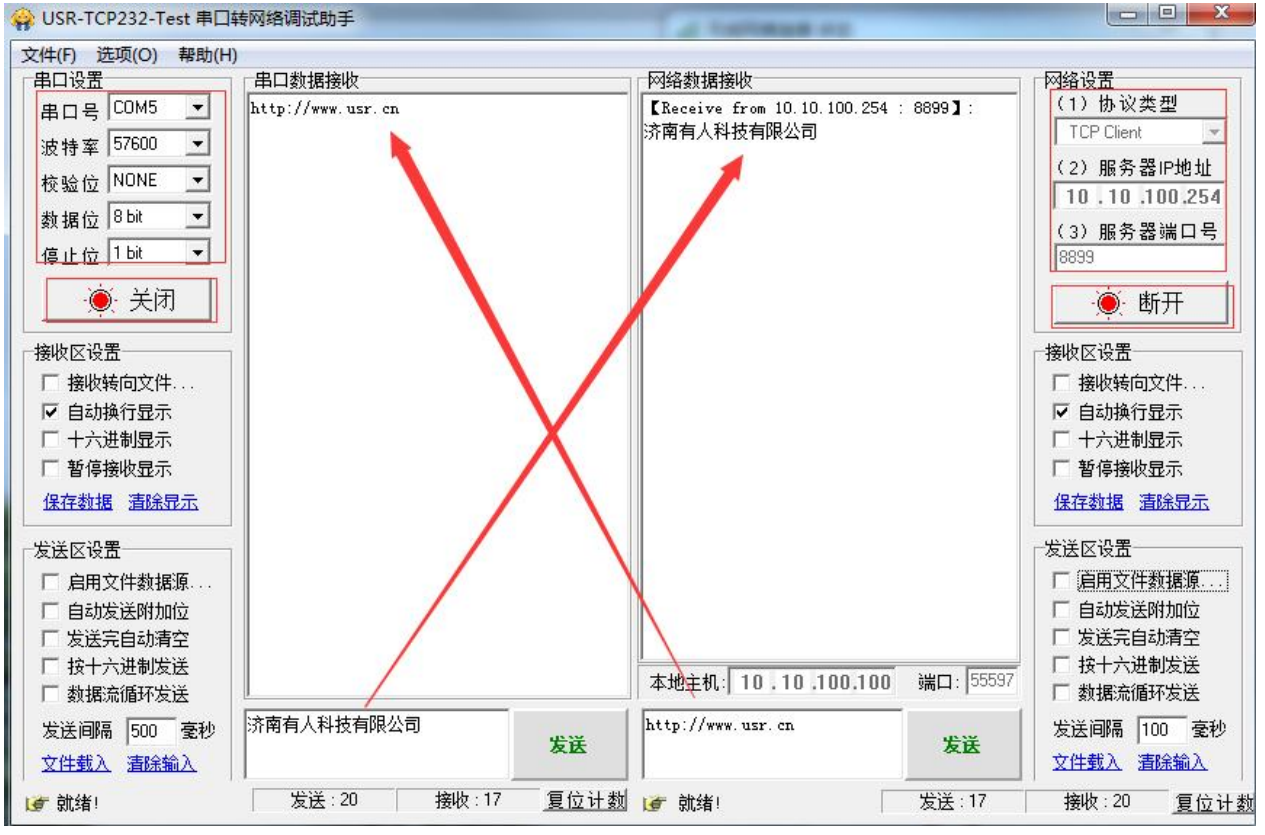

图 **5** 串口**/**网络传输测试

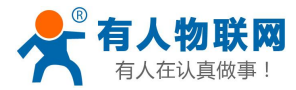

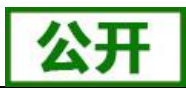

# <span id="page-8-0"></span>**2.** 产品概述

# <span id="page-8-1"></span>**2.1.** 产品简介

USR-W610 串口服务器提供串口转 WIFI、串口转以太网、以太网转 WIFI 功能, 能够将串口 ([RS232/485](http://baike.baidu.com/view/1277389.htm)) 转换成 TCP/IP 网络接口, 实现串口 (RS232/485) 与 WIFI/以太网的数据双向[透明传输](http://baike.baidu.com/view/1309032.htm)。使得串口设备能够立 即具备 TCP/IP 网络接口功能,连接网络进行数据通信,极大的扩展串口设备的通信距离,如下图:

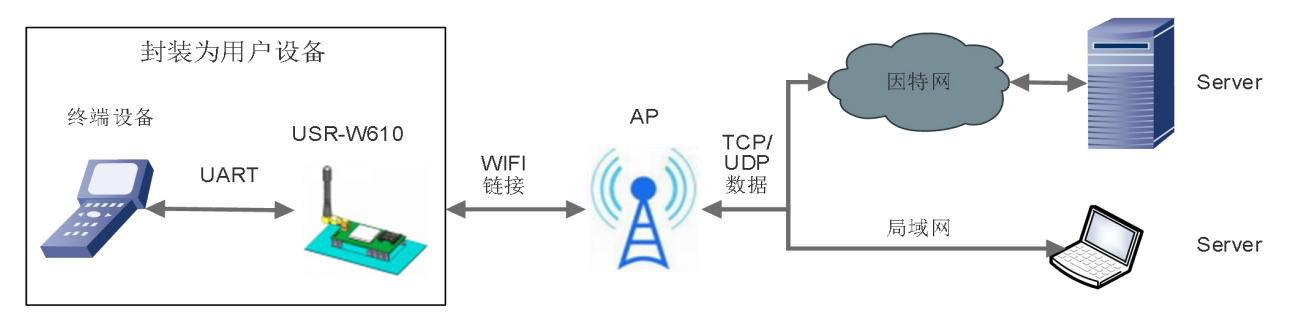

#### 图 **6** 串口服务器基本功能

用户无需关心具体细节,USR-W610 内部完成协议转换,通过简单设置即可实现串口与 WIFI 之间数据的 双向数据透传。

## <span id="page-8-2"></span>**2.2.** 电气参数

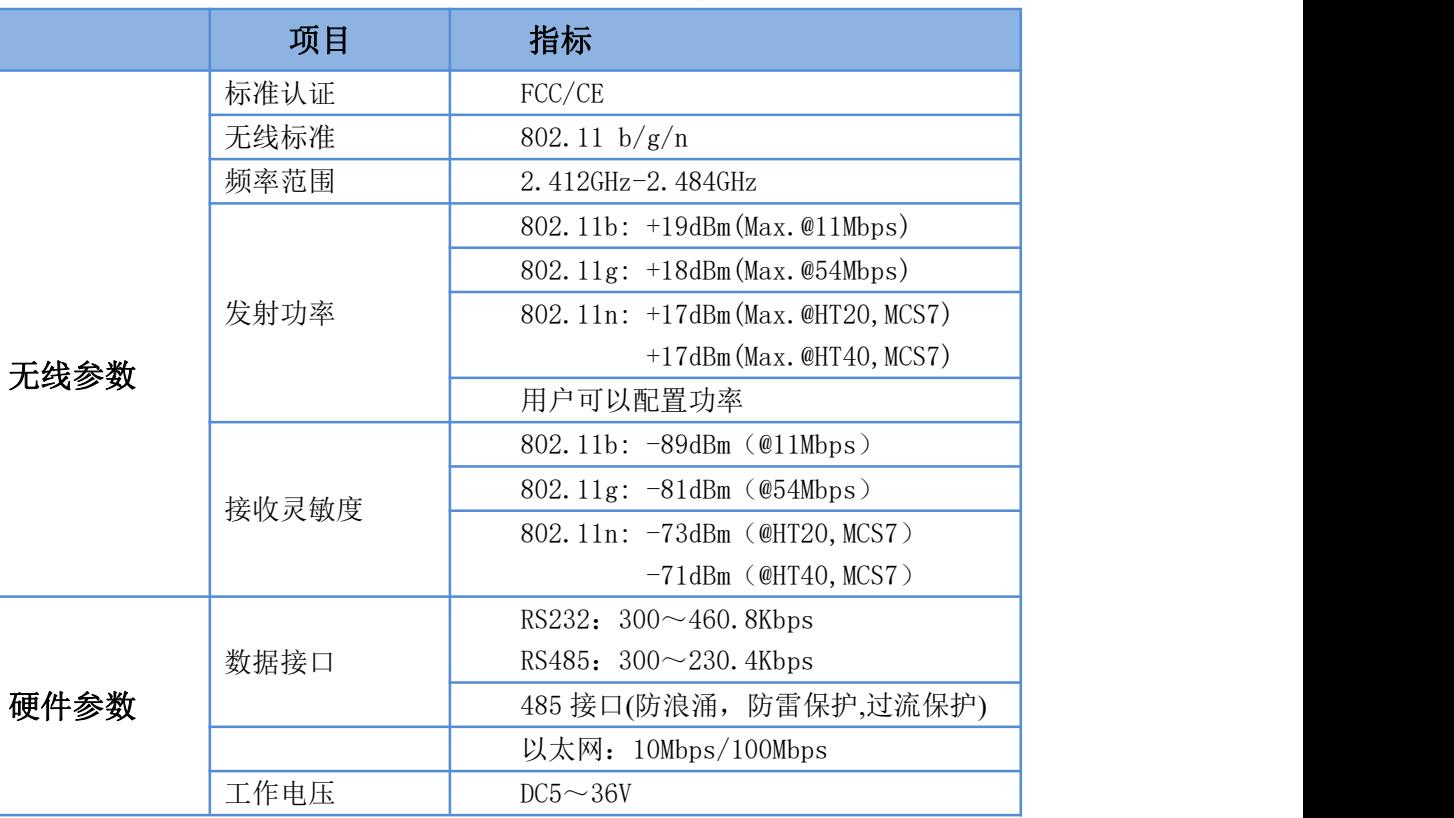

#### 表 1 **USR-W610** 电气参数

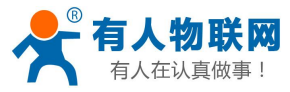

USR-W610 串口服务器说明书

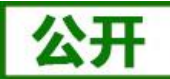

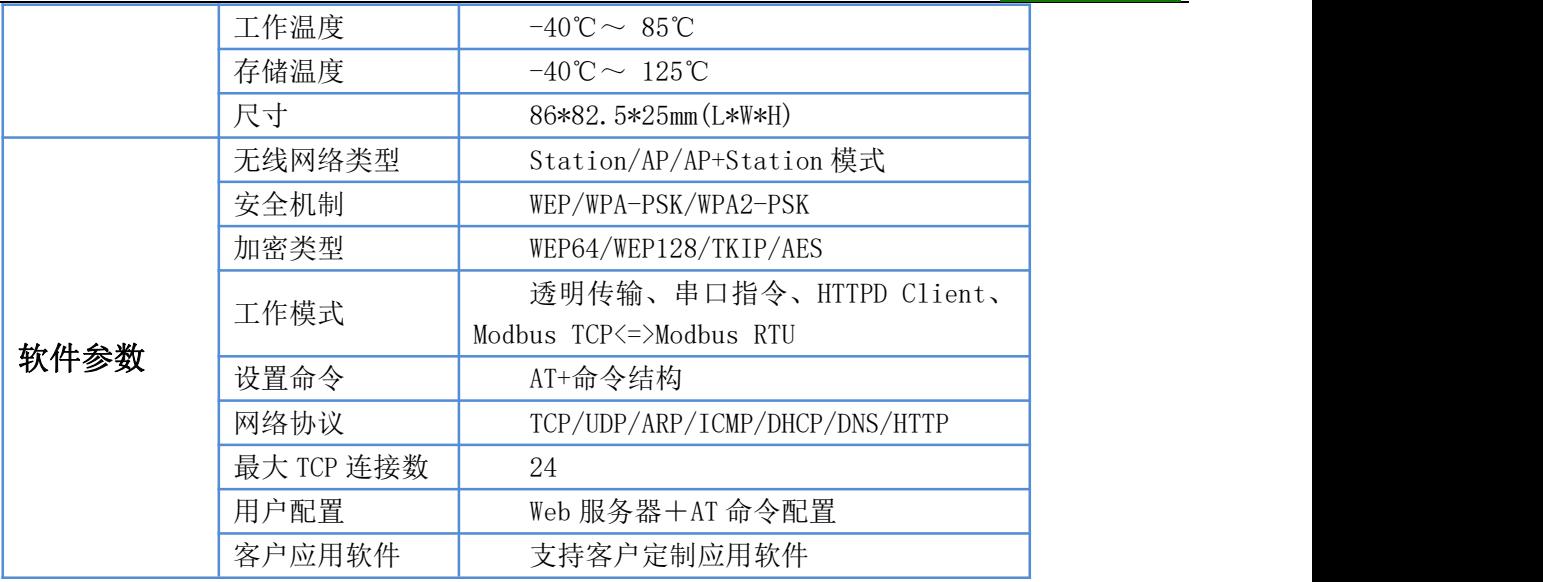

# <span id="page-9-0"></span>**2.3.** 产品外观

下图为 USR-W610 产品外观图:

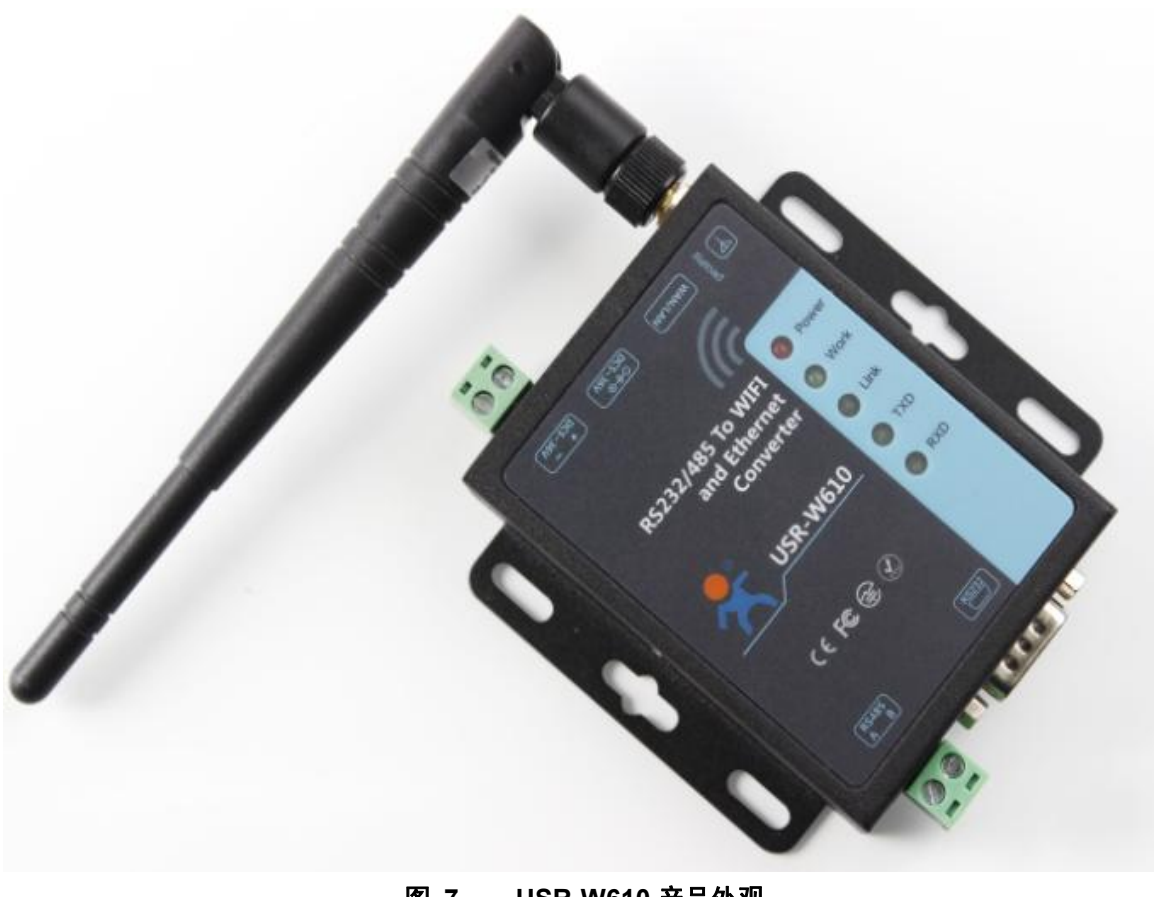

图 **7 USR-W610** 产品外观

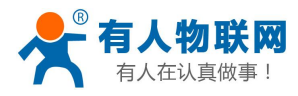

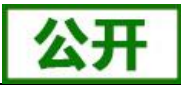

# <span id="page-10-0"></span>**2.4.** 工作指示灯

设备共有 5 个指示灯,从左到右依次为:

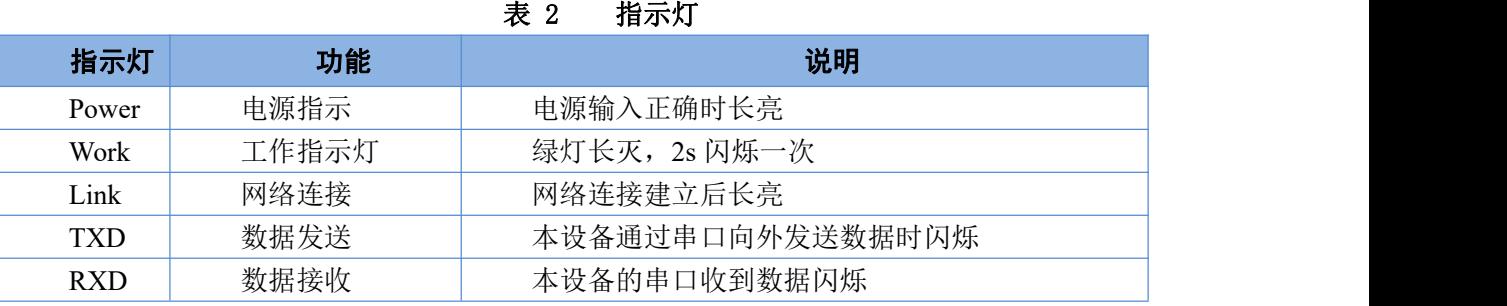

## <span id="page-10-1"></span>**2.5.** 接口说明

#### 天线接口:

SMA 天线座(外螺内孔)

#### 电源接口:

5.5\*2.1 标准 DC 电源接口,产品电源输入具有 TVS 保护。

#### **RS232** 接口:

设备的串口为公口(针),RS232 电平(可以直接连电脑串口的电平),引脚顺序与计算机的 COM 口保持一致, 与电脑连接时需要用交叉线(2-3 交叉,7-8 交叉, 5-5 直连, 7-8 可以不接, 但是一定不能直连电脑, 否则可 能导致工作不正常),一共有 6 根线有定义,其余悬空。

| Pin | 网络         | 说明                                                                             |
|-----|------------|--------------------------------------------------------------------------------|
|     | <b>RXD</b> | 设备数据接收                                                                         |
|     | <b>TXD</b> | 设备数据发送                                                                         |
|     | <b>GND</b> | 接地                                                                             |
|     | <b>RTS</b> | 请求发送                                                                           |
| 8   | <b>CTS</b> | 清除发送                                                                           |
| 9   | <b>VCC</b> | 默认未使用, PCB 上有个焊盘跳线, 需<br>要时可以将它与设备的电源输入正极连<br>接, 用于给串口传感器供电或者外部通<br>过串口线给设备供电。 |

表 3 **RS232** 引脚含义表

#### **RS485** 接口:

RS485 有引出两根线分别是 A(data+)和 B(data-), 和设备 RS485 连接时 A(+)接 A(+), B(-)接 B(-)。

#### **RJ45** 网络接口:

网口的连接,WIFI 串口服务器的网口是 10M/100M 自适应,支持 AUTO MDI/MDIX,也就是说你可以使用直连 网线与计算机直接连接进行测试。W610 串口服务器默认开启网口做 LAN 口,如果不想使用网口可以通过 AT 命 令或网页设置关闭。

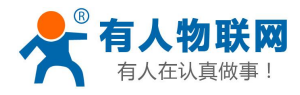

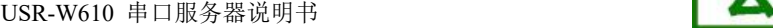

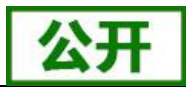

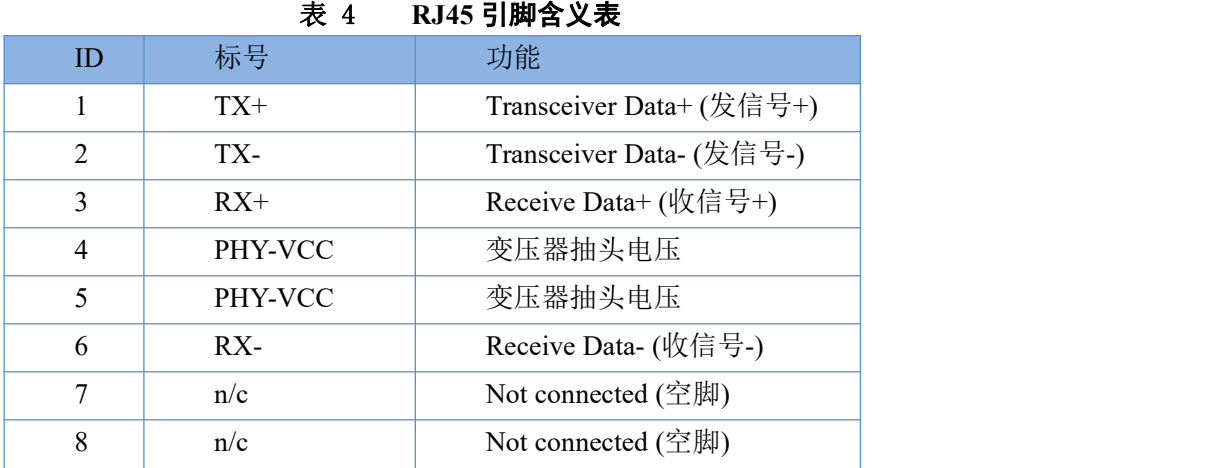

## **Reload** 按键:

此按钮是恢复出厂设置的按钮,设备正常工作状态下(Work 灯开始闪烁后)按下 3 秒以上再放开,等待 10 秒 左右 WIFI 串口服务器自动启动完成(除 Power 指示灯外, 其他指示灯熄灭然后 Work 灯再次开始闪烁), 即将设 备设置参数恢复到出厂配置状态。

# <span id="page-11-0"></span>**2.6.** 外观尺寸

下图为 USR-W610 的尺寸图:

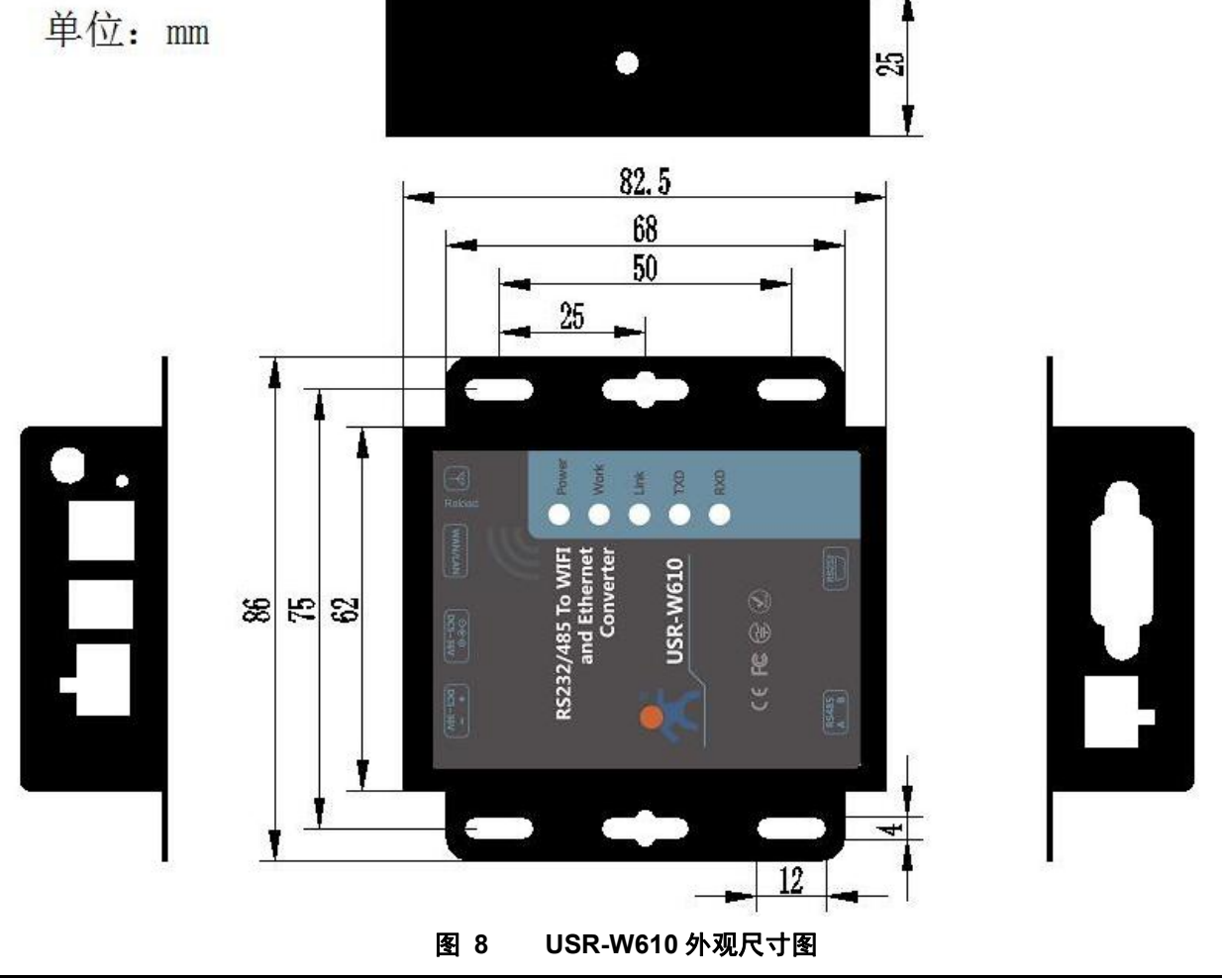

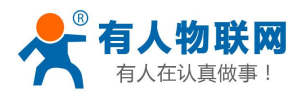

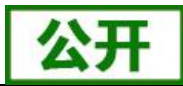

# <span id="page-12-0"></span>**2.7.** 应用领域

- 串口 (RS232/RS485) 转 WIFI/以太网
- WIFI 远程控制/监控
- WIFI 遥控飞机、车等玩具领域
- WIFI 网络收音机、摄像头、数码相框
- 医疗仪器、数据采集、手持设备
- WIFI 脂肪秤、智能卡终端;家居智能化
- 仪器仪表、设备参数监测、无线 POS 机
- 现代农业、军事领域等其他无线相关二次开发应用

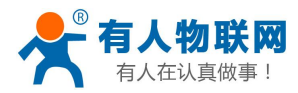

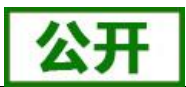

# <span id="page-13-0"></span>**3.** 产品组网应用

USR-W610 串口服务器既可以配置成一个无线 STA,也可以配置成 AP。所以 USR-W610 逻辑上支持 2 个 无线接口,一个作为 STA,另一个接口相当于一个 AP, 其它 STA 可以通过这个串口服务器的 AP 接口连入无 线网络。同时, USR-W610 串口服务器提供一个 100M 以太网接口, 默认开启做 LAN 口, 通过这个 100M 以 太网接口,用户可以实现 WIFI、串口、以太网口,三个接口互通。在组网方面, USR-W610 串口服务器支持桥 接模式和路由模式来对应不同的具体应用。

USR-W610 串口服务器支持无线 WIFI 和有线以太网两种通信方式, 提供了十分灵活的组网方式及网络拓 扑。

#### **<**说明**>**:

AP:即无线接入点,是一个无线网络的中心节点。通常使用的无线路由器就是一个 AP,其它无线终端可 以通过 AP 相互连接。

<span id="page-13-1"></span>STA:即无线站点,是一个无线网络的终端。如笔记本电脑、PAD 等。

## **3.1.** 无线组网配置

相关 AT 命令如下:

|   | 项目     | 说明                       |
|---|--------|--------------------------|
|   | WMODE  | 设置/查询 WIFI 操作模式 (AP、STA) |
| 2 | WSSSID | 设置/查询关联 AP 的 SSID        |
| 3 | WSKEY  | 设置/查询 WIFI STA 模式下的加密参数  |
| 4 | WANN   | 设置/查询 STA 的网络参数          |
| 5 | WSLK   | 查询 STA 的无线连接状态           |
| 6 | WAP    | 设置/查询 WIFI AP 模式下的参数     |
|   | WAKEY  | 设置/查询 WIFI AP 模式下的加密参数   |
| 8 | LANN   | 设置/查询模块 AP 模式下 IP        |
| 9 | FAPSTA | 使能/禁用模块 AP+STA 模式        |

表 5 无线组网 **AT** 命令列表

### 表 6 **Socket** 相关 **AT** 命令列表

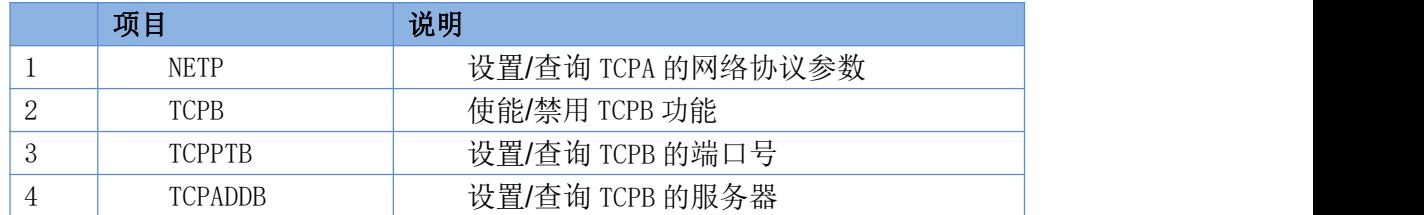

网页配置如下:

济南有人物联网技术有限公司 第 10 页 共 39 页 [www.usr.cn](http://www.usr.cn)

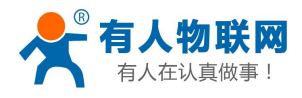

中文 English

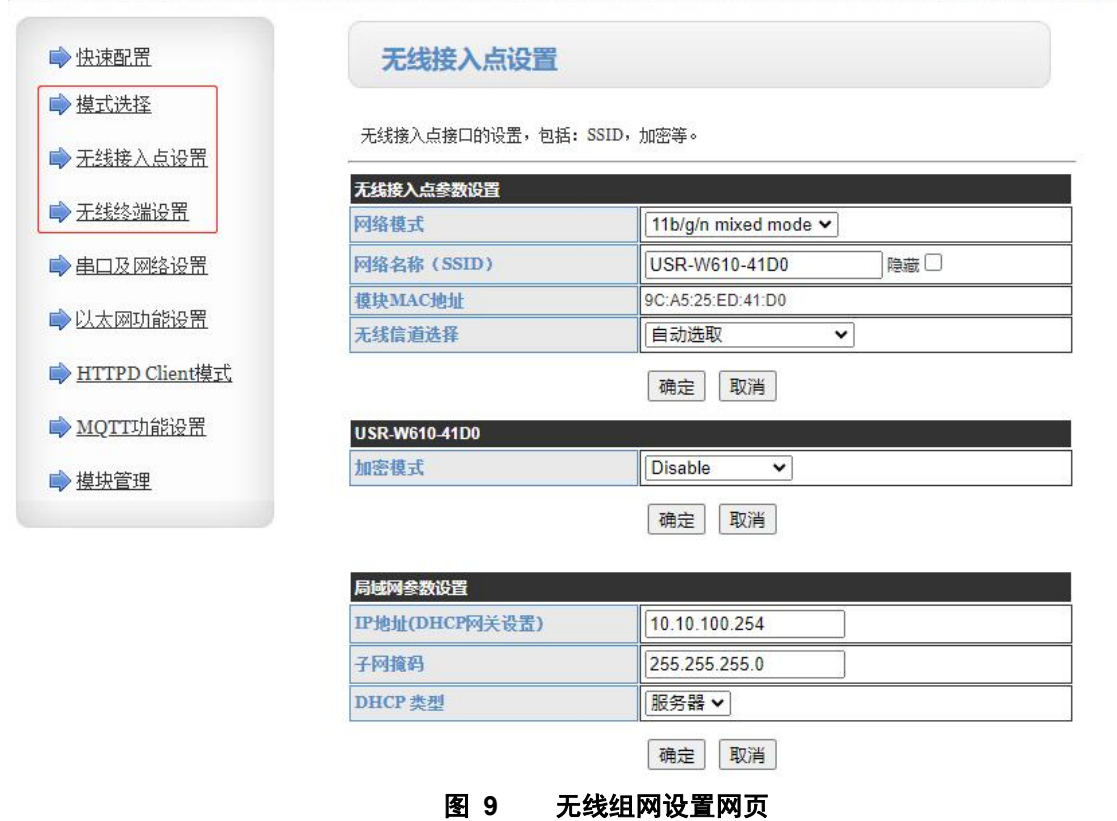

# <span id="page-14-0"></span>**3.2.** 无线组网应用

## <span id="page-14-1"></span>**3.2.1.** 无线组网应用(**AP**)

WIFI 串口服务器作为一个 AP 使用, 其它 WIFI 串口服务器及电脑都可以作为 STA 连到这个 WIFI 串口服 务器上,同时它也可以通过 RS232/RS485 接口连到用户设备,如下图所示:

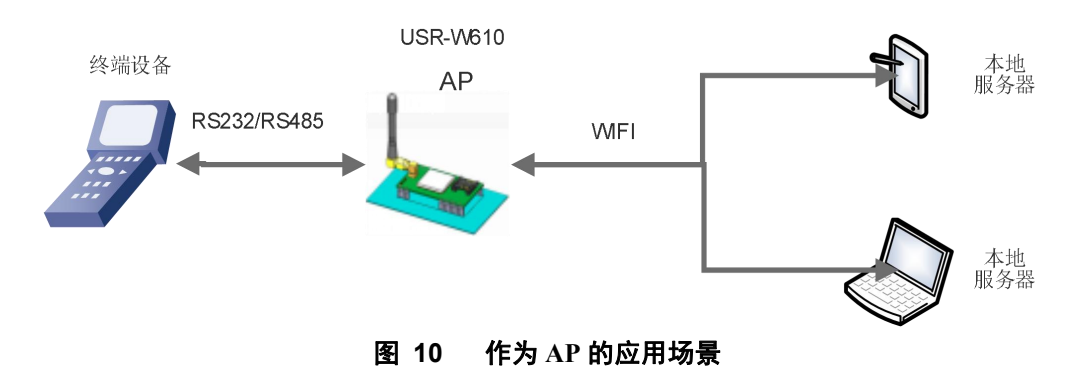

## <span id="page-14-2"></span>**3.2.2.** 无线组网应用(**STA**)

USR-W610 串口服务器作为 STA 连接到其它 AP(如局域网中的路由)上,组成一个无线网络。所有的 STA 都以该 AP 作为无线网络的中心, STA 之间的相互通信都通过 AP 转发完成, 如下图所示:

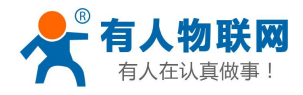

USR-W610 串口服务器说明书

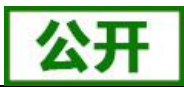

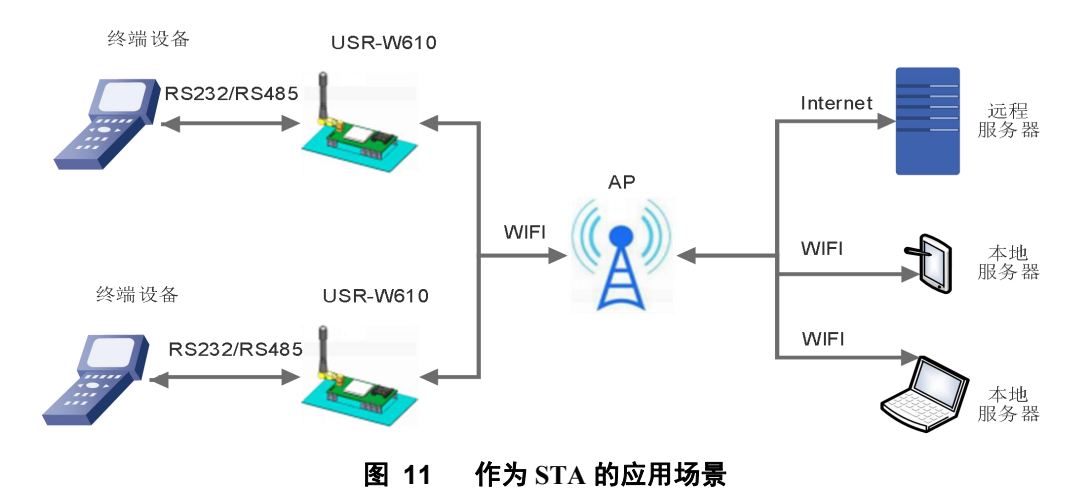

## <span id="page-15-0"></span>**3.2.3.** 无线组网应用(**AP+STA**)

USR-W610 串口服务器可同时支持一个 AP 接口,一个 STA 接口。开启 AP+STA 功能后, STA 和 AP 接口 同时可用。串口服务器的 STA 接口与路由器相连,并通过 TCPB 与网络中的服务器相连;同时 AP 接口可以被 手机/PAD 等连接(通过 TCPA 连接)。如此,网络中的服务器 TCP Server、手机/PAD 等都可以对 USR-W610 串口服务器所连接串口设备进行控制或者对串口服务器本身参数进行设置,如下图所示:

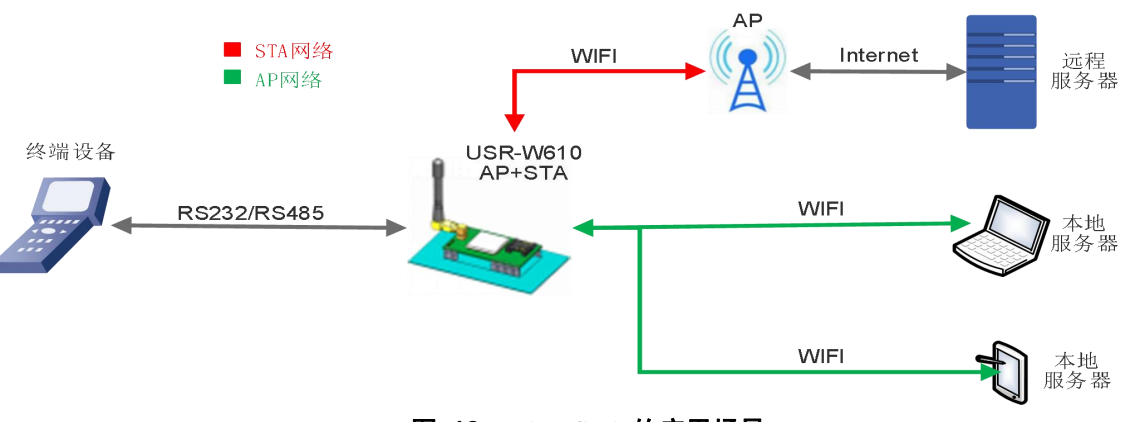

#### 图 **12 AP+STA** 的应用场景

- > 通过 AP+STA 功能,可以很方便的利用手机/PAD 等手执设备对用户设备进行监控,而不改变其原来的网 络设置。
- 通过 AP+STA 功能可以很方便的对串口服务器进行设置,解决了以前串口服务器在 STA 时只能通过串口进 行设置的问题。

<span id="page-15-1"></span>详细的设置过程可以查阅本串口服务器《软件设计手册》中的相关章节。

## **3.2.4.** 无线组网应用(**AP**,**STA**)

USR-W610 的无线既可以配置成一个无线 STA,也可以配置成 AP,逻辑上支持 2 个无线接口,一个作为 STA, 另一个接口相当于一个 AP, 其它 STA 可以通过这个 WIFI 串口服务器的 AP 接口连入无线网络。

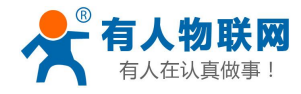

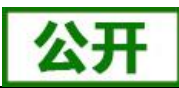

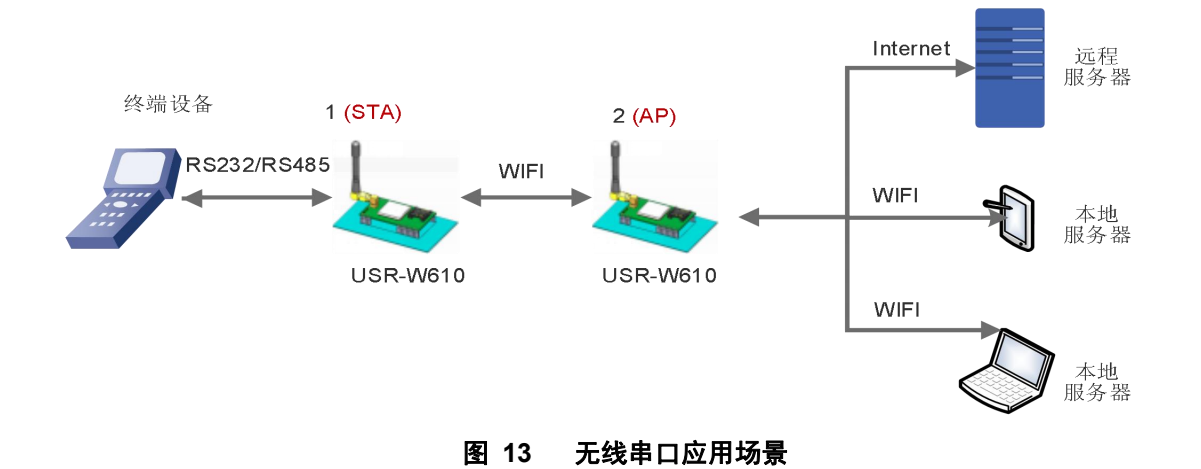

# <span id="page-16-0"></span>**3.3.** 有线组网设置

相关 AT 命令如下:

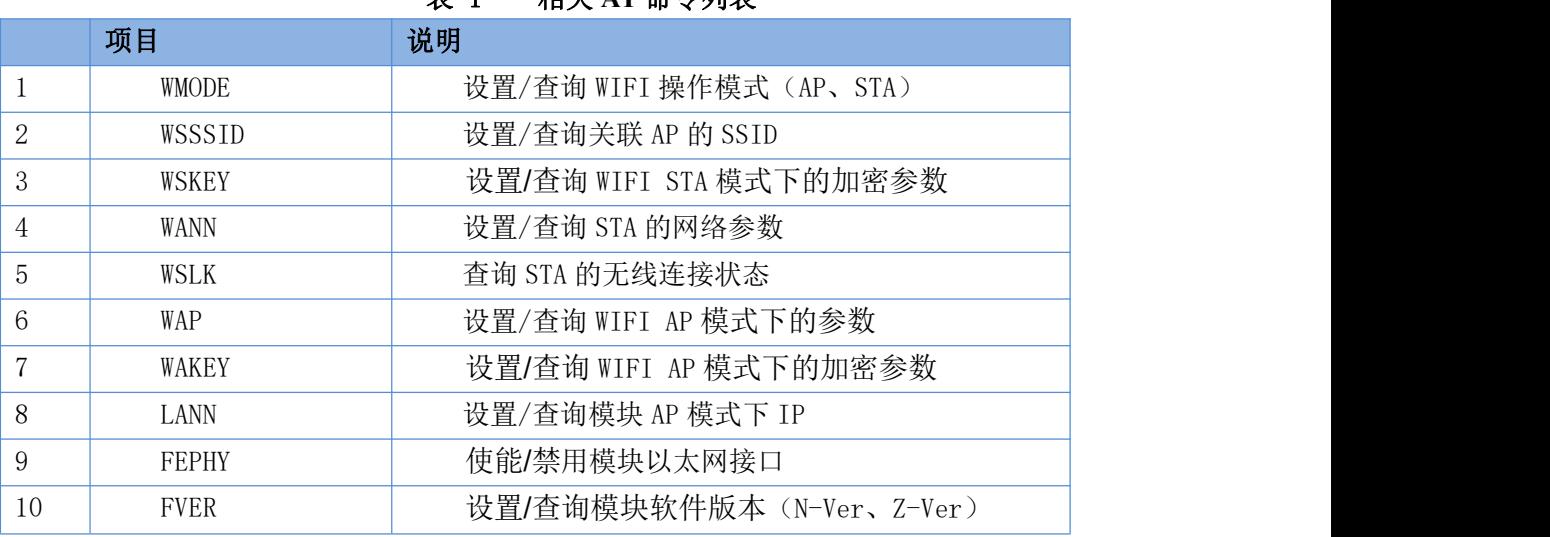

表 1 相关 **AT** 命令列表

#### 表 2 **Socket** 相关 **AT** 命令列表

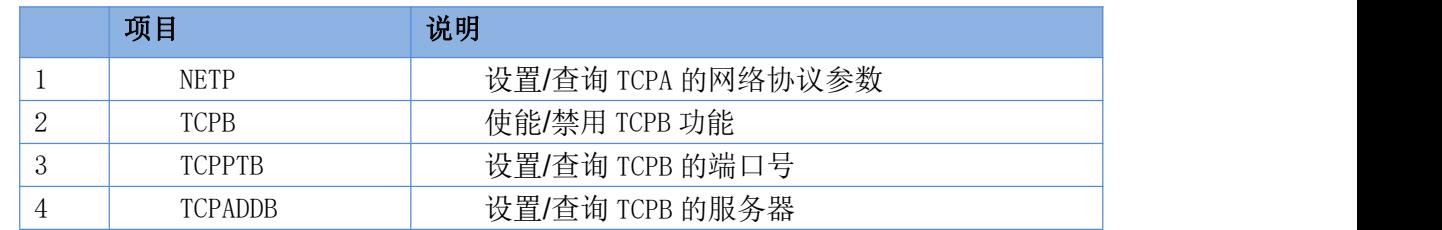

网页配置如下:

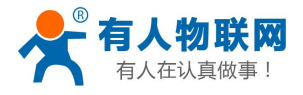

 $ch$ 

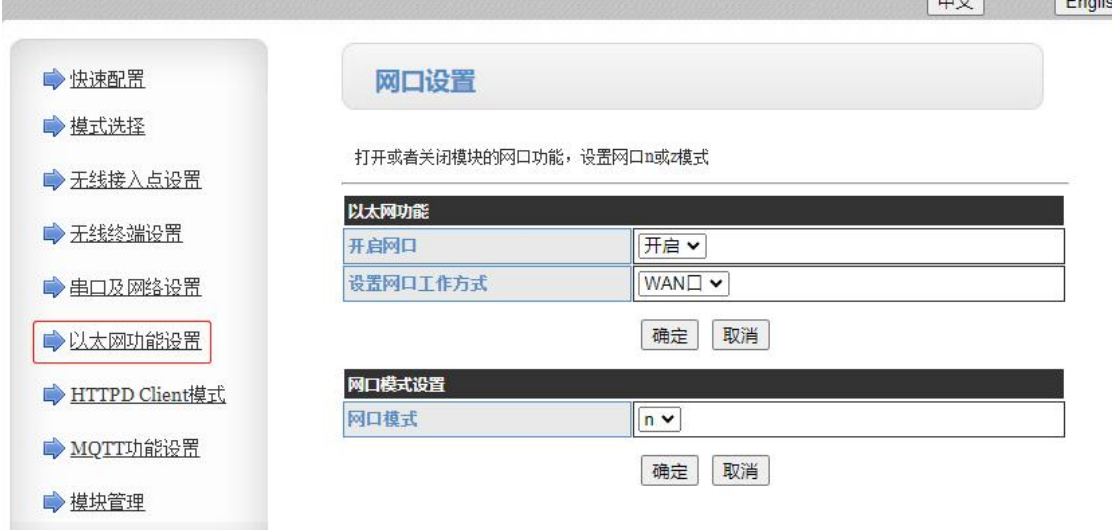

#### 图 **14** 以太网接口组网设置网页

**<**说明**>**:对于不同的组网方式,USR-W610 需要通过命令做版本切换(如下面所描述的 N-Ver 和 Z-Ver)。用 命令 AT+FVER=n 切换成 N-Ver,AT+FVER=z 切换成 Z-Ver,批量时可以根据要求设置不同的出厂值。

## <span id="page-17-0"></span>**3.4.** 有线组网应用

## <span id="page-17-1"></span>**3.4.1.** 有线组网应用(**AP LAN**)

USR-W610 作为 AP 使用时, 其它电脑或设备都可以作为 STA 通过 RJ45 (即网线)和无线的方式连到这个 串口服务器上,以串口服务器为中心组成一个网络,网络中所有设备的 IP 地址与串口服务器工作在同一个网段, 可以互通,如下图:

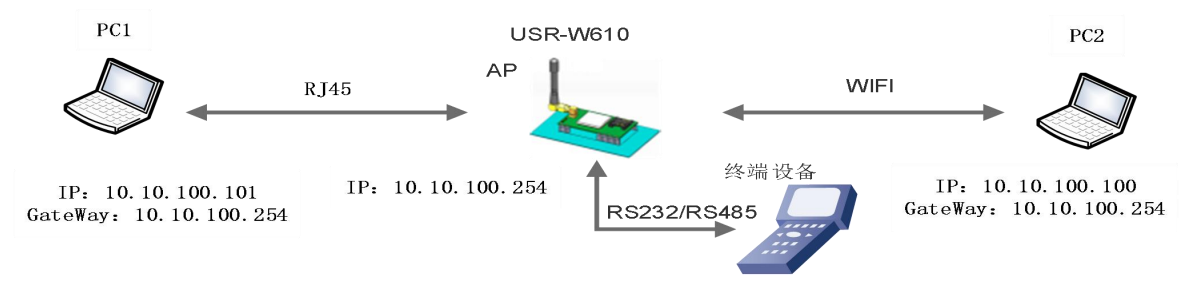

图 **15** 有线加无线的组网应用(**AP LAN**)

## <span id="page-17-2"></span>**3.4.2.** 有线组网应用(**AP WAN**)

USR-W610 串口服务器做为 AP, 以太网接口设置为 WAN 口, 连接至可上外网的路由上, 开启 DHCP 服务 器功能,此时串口服务器作为二级路由器使用,PC 或者其他智能手持设备连接串口服务器 AP 即可上网,此时 串口服务器默认 AP 通常为 USR-W610\_xxxx, 无加密, 可以通过网页或 AT 命令进行设置。

串口服务器连到 AP 后, 从 AP 处获得 IP 地址(如图 192.168.1.10)。串口服务器本身组成一个子网(默认 10.10.100.254),以太网接口上的设备由串口服务器分配地址(如图 10.10.100.100,如下图:

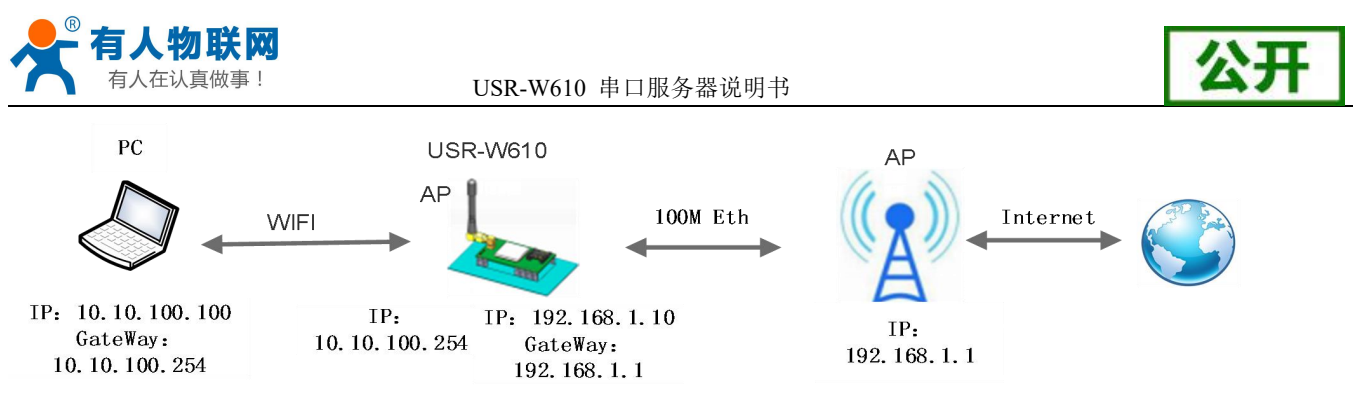

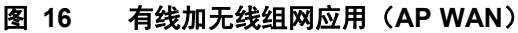

## <span id="page-18-0"></span>**3.4.3.** 有线组网应用(路由)

USR-W610 串口服务器作为 STA (软件为 N-Ver), 工作在路由模式。连到 AP 后, 从 AP 处获得 IP 地址 (如图 192.168.1.101)。串口服务器本身组成一个子网(默认 10.10.100.254), 以太网接口上的设备由串口服 务器分配地址(如图 10.10.100.101)。这样如图 PC1 处于子网内(NAT),所以从 PC1 发起连接,可以连到 PC2 (因为 USR-W610 工作在路由模式),但 PC2 不能主动连接到 PC1。

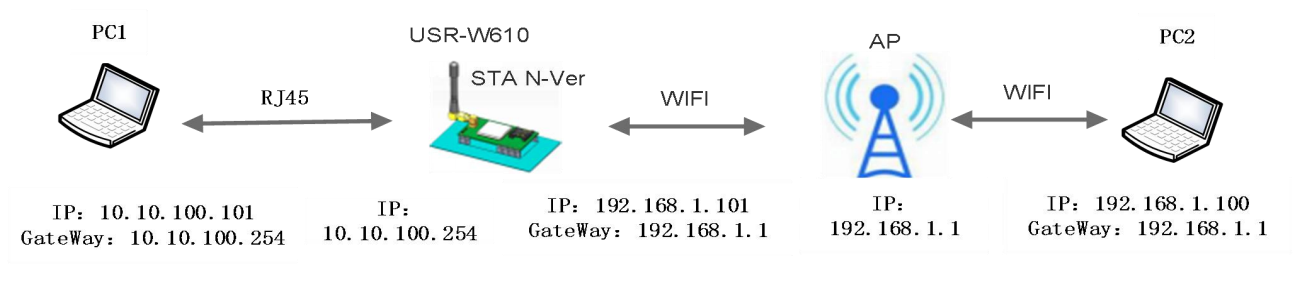

图 **17** 有线加无线组网应用(路由)

## <span id="page-18-1"></span>**3.4.4.** 有线组网应用(桥接)

USR-W610 串口服务器做为 STA(软件为 Z-Ver),工作在桥接模式。连到 AP 后,以太网接口上的设备会 从 AP 处获得 IP 地址 (如图 192.168.1.101)。此时整个网络,串口服务器如同一个透明的设备, PC1、PC2 之 间可以互通,而不受任何约束。但是 USR-W610 串口服务器如果要与其它设备互通,需要静态设置 LAN IP 地 址(如图 192.168.1.10)。

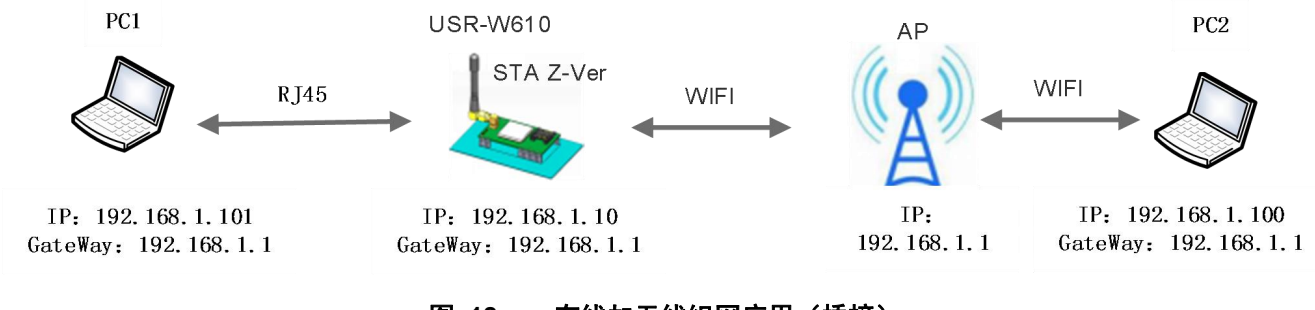

图 **18** 有线加无线组网应用(桥接)

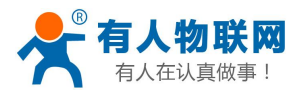

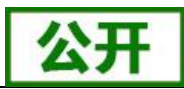

# <span id="page-19-0"></span>**4.** 产品功能描述

## <span id="page-19-1"></span>**4.1.** 工作模式

WIFI 串口服务器共有五种工作模式:

- (1) 诱明传输模式
- (2)串口指令模式
- (3)HTTPD Client 模式、
- (4) MOTT 传输模式
- (5)Modbus TCP<=>Modbus RTU 模式
- (6)AT 命令模式

串口服务器上电进入预先设置的模式,默认情况下进入透明传输模式,模式(1)~(4)之间的切换可以 通过串口服务器内置网页或者 AT 命令 AT+TMODE 讲行设置; 在模式 (1)、(2)、(3)、(4)下, 串口 先后发送"+++"和"a",串口服务器接收到后顺序返回确认码"a"和"+ok",标志进入模式(5),即 AT 命令模式,使用 AT+ENTM(带回车)可以使串口服务器从 AT 命令模式返回至原工作模式。

具体进入 AT 命令模式的时序要求,请查阅《USR-W610 软件设计手册》——

http://www.usr.cn/Download/577.html 中的"4.3.1.串口 AT 命令"章节。

以下为相关模式的简要说明,详细的协议以及设置过程也请查阅《USR-W610 软件设计手册》— http://www.usr.cn/Download/577.html。

## <span id="page-19-2"></span>**4.1.1.** 透明传输模式

WIFI 串口服务器支持串口透明传输模式, SSL 加密, 在该模式下, 有需要收发的数据都被在串口与 WIFI/ 以太网之间做透明传输,不做任何解析,实现通用串口设备与网络设备之间的数据传递。

注意:SSL 加密需要在 V8.03T.14 版本及以上使用,支持 SocketA 开启加密。

在透明传输模式下,可以完全兼容用户原有的软件平台。用户设备基本不用做软件改动就可以实现支持无 线数据传输,如下图:

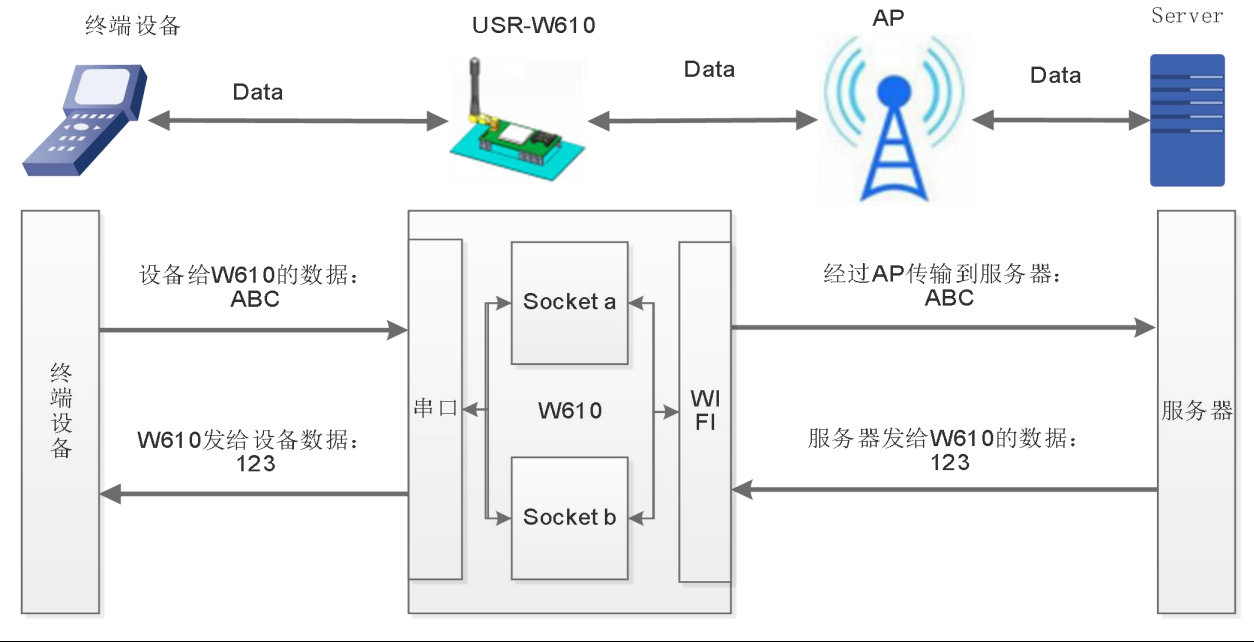

济南有人物联网技术有限公司 第 16 页 共 39 页 [www.usr.cn](http://www.usr.cn)

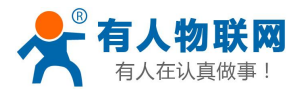

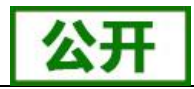

#### 图 **19** 透明传输功能框图

#### **<**说明**>**:

透明传输模式是复杂度最少的数据传输。用户也打开串口的硬件流控(CTS/RTS)功能,这样可以使误码 率降到最低。如果用户不需要串口的硬件流控功能,只需要把相应接线端子(CTS/RTS)悬空就可以。

## <span id="page-20-0"></span>**4.1.2.** 串口指令模式

在该模式下,用户可以按照我们的协议发送数据给服务器,无需重启即可向不同的服务器发送数据。

在此模式下,当 USR-W610 串口服务器作 UDP Client 或 TCP Client 时, 允许用户将串口的数据发往不同的 服务器端,而不受 Socket 数量的限制。

客户的 MCU 只需要按照我司规定的格式发送数据包,串口服务器会解析收到的数据,如果数据符合协议, 串口服务器会将解析后的数据发送到指定的服务器端;如果数据不符合协议,则作为废包处理掉,而不会将其 发向服务器端。

串 口 指 令 模 式 下 的 协 议 格 式 请 查 阅 《 USR-W610 软 件 设 计 手 册 》 http://www.usr.cn/Download/577.html。

## 注意:串口指令模式为一种数据透传模式,请注意与可以查询或设置串口服务器参数的 **AT** 命令模式加以 区分!

## <span id="page-20-1"></span>**4.1.3. HTTPD Client** 模式

在该模式下,用户可以发送的数据到指定 HTTP 服务器,而 WIFI 串口服务器会自动在所发送数据的前面 加上 HTTP 协议头,具体协议头的内容可以通过 AT 指令或是网页设置,新增 SSL 加密传输。

此模式用于 WIFI 串口服务器将数据传向 HTTP 服务器端, 或者是从 HTTP 服务器端获取数据。用户在用 AT 命令或是网页设置好 HTTP 报头的具体内容后。每次发送数据时,WIFI 串口服务器会自动将所发送的数据 封装成 HTTP 协议数据,发送到指定 HTTP 服务器上。而从服务器接收到数据会直接传输到串口,不做任何处 理。繁琐的 HTTP 协议由 WIFI 串口服务器来做,方便用户进行串口的编程,而不用去考虑过多的 HTTP 的事 情。 いっちょう しゅうしょう しゅうしょく

注:SSL 加密需要在 V8.03T.14 版本及以上使用

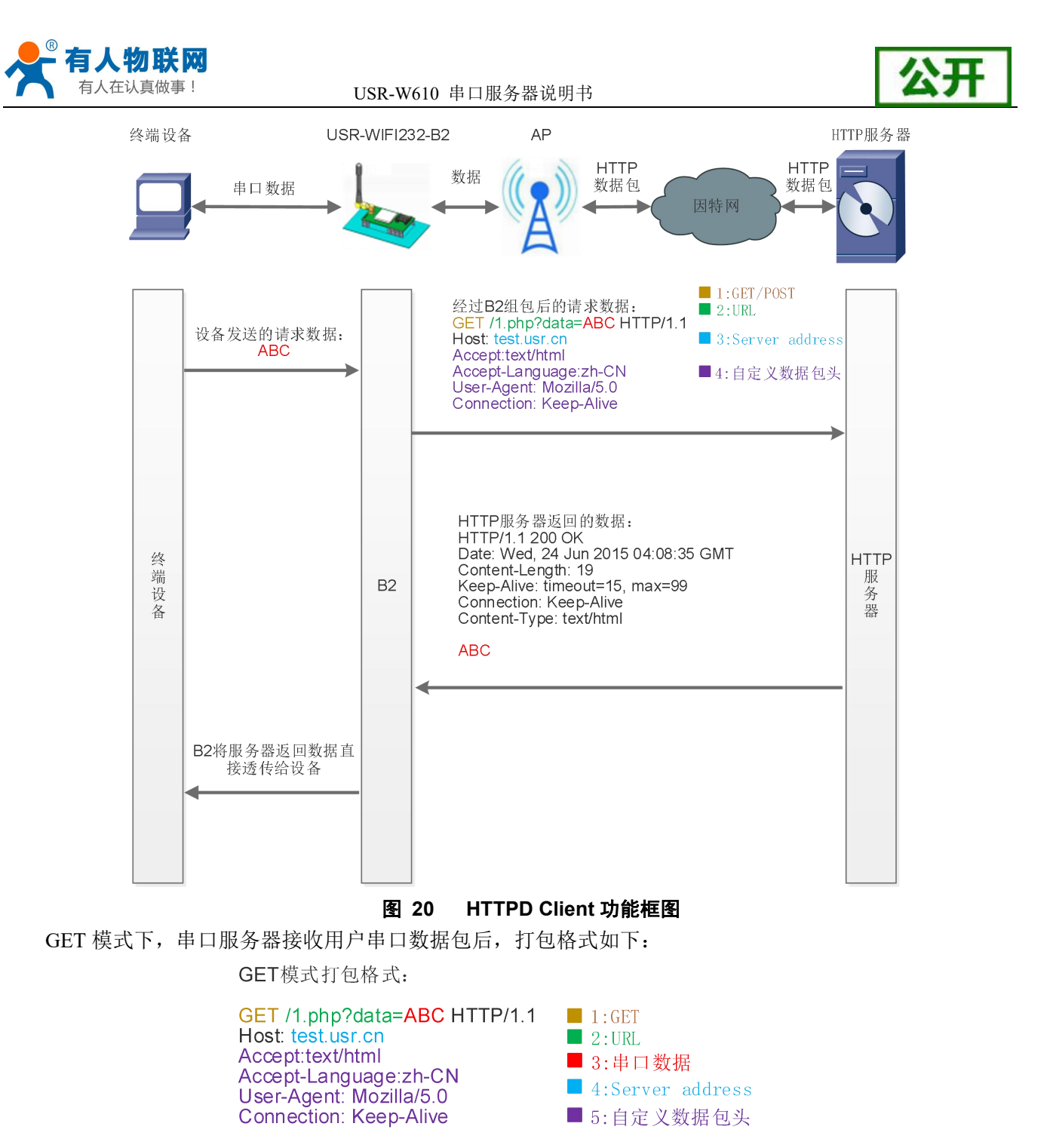

#### 图 **21 GET** 类型的数据打包方式

POST 模式下,串口服务器接收用户串口数据包后,打包格式如下:

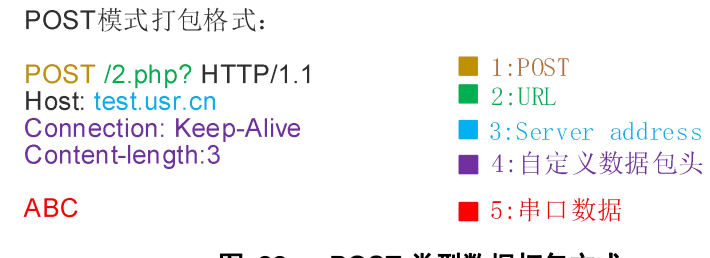

## 图 **22 POST** 类型数据打包方式

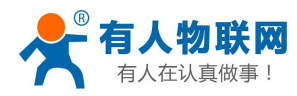

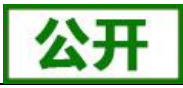

AT 指令设置相关:

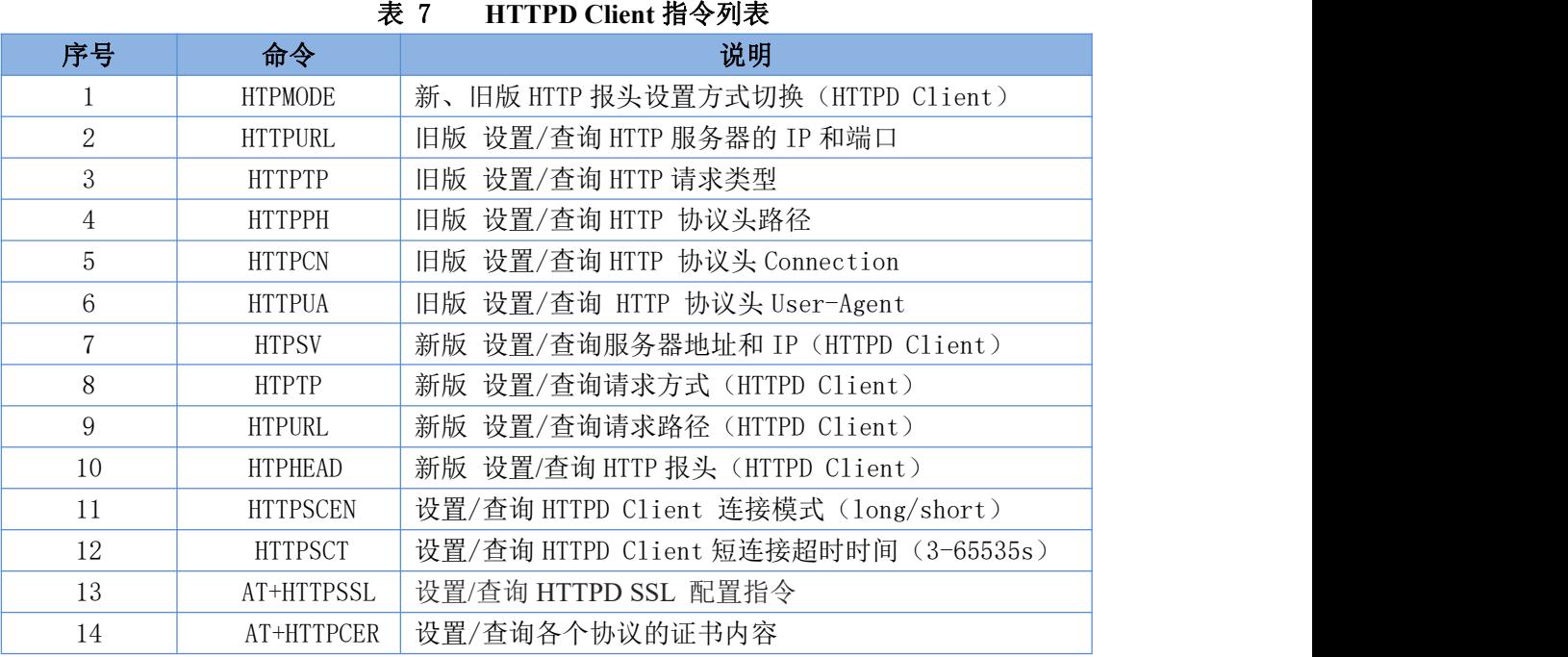

详 细 的 设 置 过 程 请 查 阅 《 USR-W610 软 件 设 计 手 册 》 中 的 相 关 章 节 , 软 件 设 计 手 册 链 接 : [http://www.usr.cn/Download/577.html](http://www.usr.cn/Download/480.html。)。

## <span id="page-22-0"></span>**4.1.4. MQTT** 传输模式

MQTT 是一个基[于客户端-](https://baike.baidu.com/item/%E5%AE%A2%E6%88%B7%E7%AB%AF/101081)[服务器](https://baike.baidu.com/item/%E6%9C%8D%E5%8A%A1%E5%99%A8/100571)的消息发布/订阅传输协议。MQTT 协议是轻量、简单、开放和易于实现的, 这些特点使它适用范围非常广泛。

USR-W610 的 MQTT 功能设置非常灵活,同时可以使用 SSL 加密功能,支持设置几乎所有的 MQTT 协议相关的 连接参数、发布主题参数和订阅主题参数。发布主题模式支持纯透传发布模式(串口可向所有主题透传数据)、 特殊标识发布模式(串口可通过标识符向指定主题透传数据)和 自定义主题发布模式(串口可向至指定主题透 传数据)。

USR-W610 MQTT 的订阅主题模式支持纯透传订阅模式(订阅主题数据向串口透传) 和 携带主题订阅模式 (订阅主题数据携带主题向串口透传)。

注:V8.03T.14 版本及以上支持

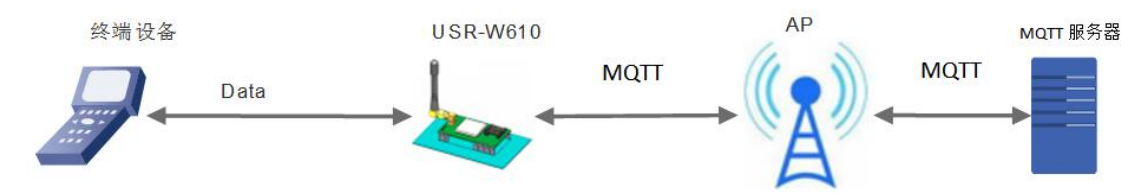

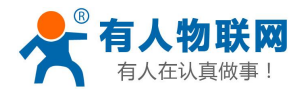

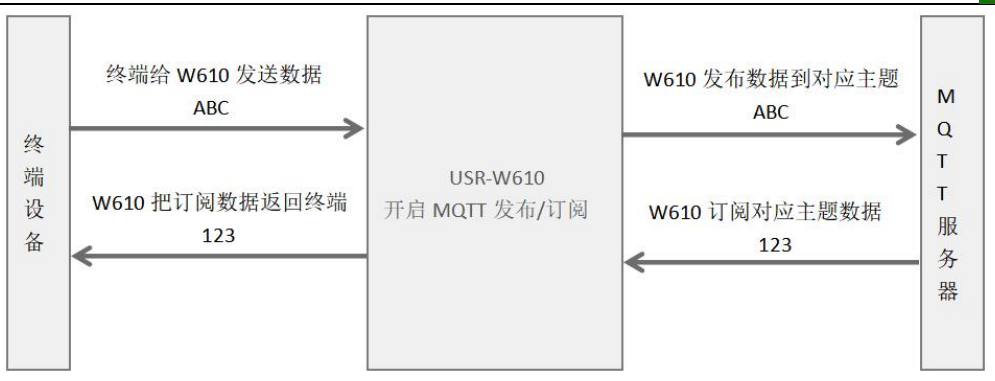

## <span id="page-23-0"></span>**4.1.5. AT** 命令模式

在 AT 命令模式下,用户可以通过发送 AT 命令来查询 USR-W610 当前状态或设置 USR-W610 的参数。 进入和退出 AT 命令的方法和时序,在此不再讲述,如果需要请查阅《USR-W610 软件设计手册》中的相 关章节,软件设计手册链接: [http://www.usr.cn/Download/577.html](http://www.usr.cn/Download/480.html。)。

## <span id="page-23-1"></span>**4.1.6. Modbus TCP<=>Modbus RTU** 互转模式

支持 Modbus TCP 转 Modbus RTU (不支持 Modbus ASCII); 模块的网络参数, 要跟应用软件的网络参数 相对应, TCP server 对应 TCP client, 端口也要配置成相同, 工作方式选 Modbus TCP <= >Modbus RTU。

AT 命令设置方法, 请查阅《USR-W610 软件设计手册》中的相关章节, 软件设计手册链接: [http://www.usr.cn/Download/577.html](http://www.usr.cn/Download/480.html。)。

## <span id="page-23-2"></span>**4.2.** 无线特性

## <span id="page-23-3"></span>**4.2.1.** 自动选频功能

当 WIFI 串口服务器工作在 STA 模式时,WIFI 串口服务器会根据 AP 的无线信道自行调整为与 AP 相同的 信道,并接入。

当 WIFI 串口服务器工作在 AP 模式时,可以设置成自动选频模式,这样当 WIFI 串口服务器起动时,会根 据周围的环境,选择一个比较好的无线信道。

## <span id="page-23-4"></span>**4.2.2.** 安全机制

USR-W610 串口服务器支持多种无线网络加密方式,能充分保证数据的安全传输,包括:

- 1. WEP
- 2. WPA-PSK/TKIP
- 3. WPA-PSK/AES
- 4. WPA2-PSK/TKIP
- 5. WPA2-PSK/AES

注意:WEP加密时,HEX方式是10位或者是26位密码,ASCII方式是5位或是13位密码,WPA-PSK和WPA2-PSK

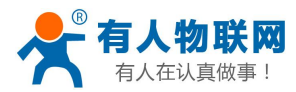

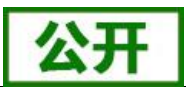

密码 8-63 位。

## <span id="page-24-0"></span>**4.2.3. STA** 加入路由器功能

WIFI 串口服务器工作模式设置为 Station 模式,点击"无线终端设置"页面中的"搜索"按钮,会弹出一 个窗口显示周围 AP 的信息,选择完路由器后,会返回原来的页面,此时加密模式和加密算法都已经填写了, 您只需要按照提示写入密码即可。

## <span id="page-24-1"></span>**4.2.4. STA** 地址绑定功能

WIFI 串口服务器支持在联网过程中(作为 STA,去连接 AP 过程中)绑定目的网络的 BSSID 的功能。根 据 802.11 协议规定, 不同的无线网络可以具有相同的网络名称(即 SSID/ESSID), 但是必须对应一个唯一的 BSSID 地址(即 MAC 地址)。因为非法入侵者可以通过建立具有相同的 SSID/ESSID 的无线网络的方法,使 得网络中的 STA 联接到非法的 AP 上, 从而造成网络的泄密。所以通过 BSSID 地址绑定, 可以防止 STA 接入 到非法的网络上,从而提高无线网络的安全性。

## <span id="page-24-2"></span>**4.3. Socket** 通信

USR-W610 串口服务器有两个 Socket: Socket A 和 Socket B, 新增 SSL 加密传输。向 USR-W610 串口写入 的数据, USR-W610 会自动向 Socket A 和 B 同时发送; USR-W610 通过 Socket A 或 Socket B 接收的数据, 都 通过串口发送出来。

Socket A 的工作方式包括:TCP Server、TCP Client、UDP Server、UDP Client。目前 Socket B 只支持 TCP client (用户可将 Socket B 连接远程服务器, 实现设备的远程控制)。通过对双 Socket 的不同设定, 可以实现多种网 络互连方式。

当 Socket A 设置成 TCP Server 时, 可支持最多达到 24 个 TCP Client 的 TCP 链路连接。

Socket A 和 Socket B 的设置,在此不再讲述,如果需要,请查阅本 WIFI 串口服务器《软件设计手册》中 的相关章节。

<span id="page-24-3"></span>注:SSL 加密需要在 V8.03T.14 版本及以上使用,支持 SocketA 开启加密

## **4.4. UART** 成帧机制

## <span id="page-24-4"></span>**4.4.1. UART** 参数简介

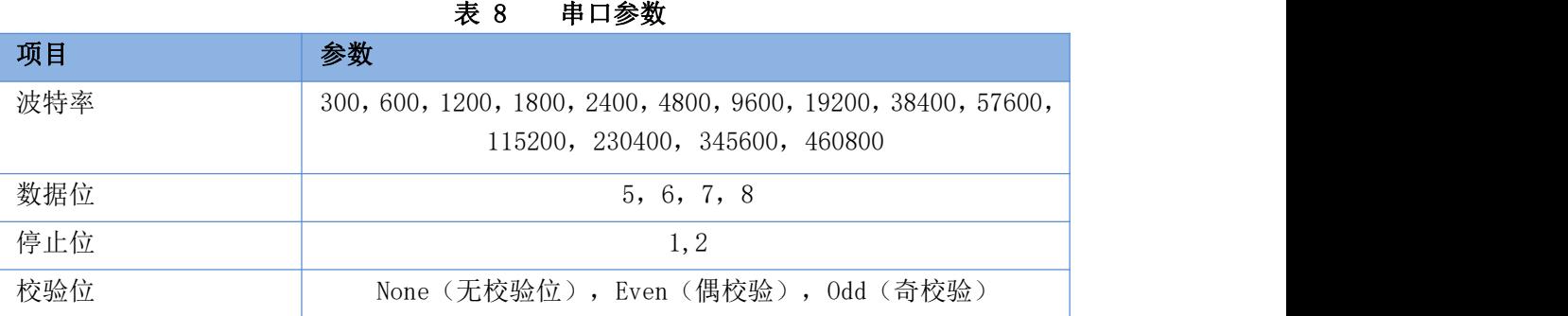

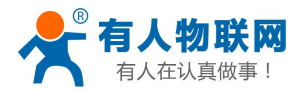

USR-W610 串口服务器说明书

流控/485 NFC: 无硬件流控

FC:有硬件流控

网页设置

登录内置网页,在"串口及网络设置"页面,如下:

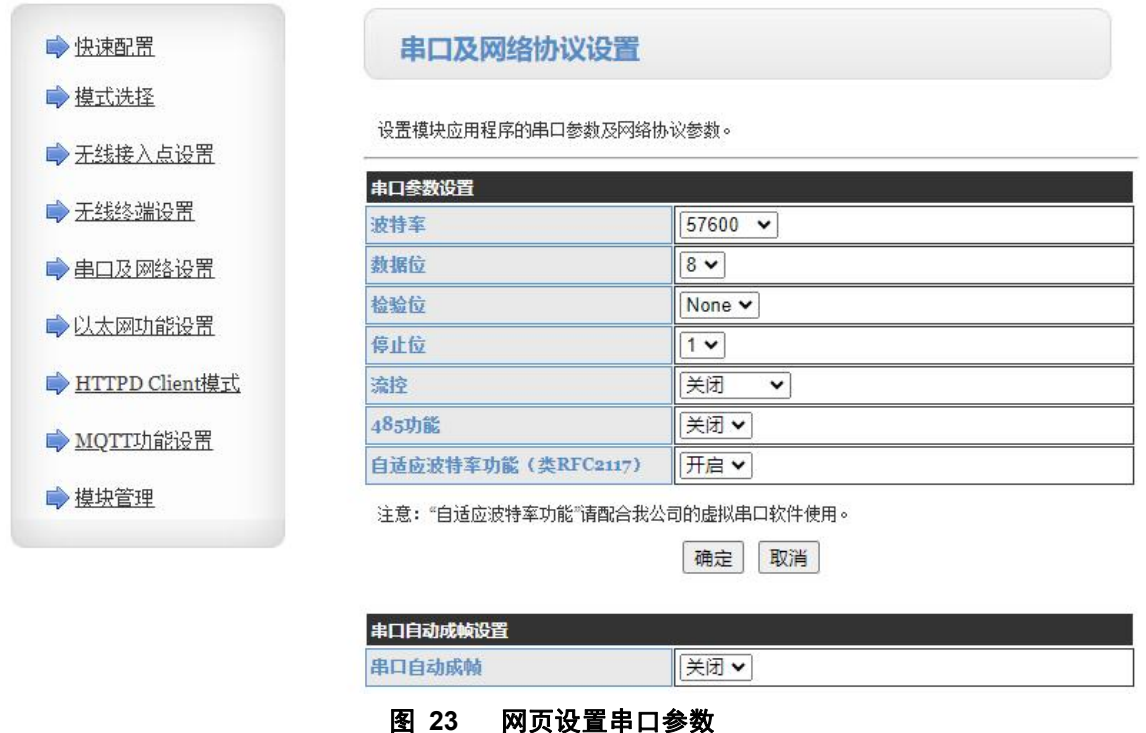

AT 命令设置

<span id="page-25-0"></span>示例:**AT+UART=57600,8,1,None,NFC**

## **4.4.2. UART** 自由组帧模式

WIFI 串口服务器在接收 UART 过来的数据时,会不断的检查相邻 2 个字节的间隔时间。如果间隔时间大 于某一值,则认为一帧结束,否则一直接收数据直到大于 4K 字节。WIFI 串口服务器判断串口上一帧结束后, 转发到 WIFI 接口。

WIFI 串口服务器的默认的 2 个字节间隔时间为 50ms, 即间隔时间大于 50ms 时, 一帧结束。

以串口设备发送数据给串口服务器为例,说明 WIFI 串口服务器串口自由组帧的流程: 假设 n 为自由组帧 时间间隔,单位 ms, 若 T1>n, T2<n, T3<n, T4<n, T5<n, T6>n, 则 Byte1-Byte5 作为一帧数据处理, 如下图:

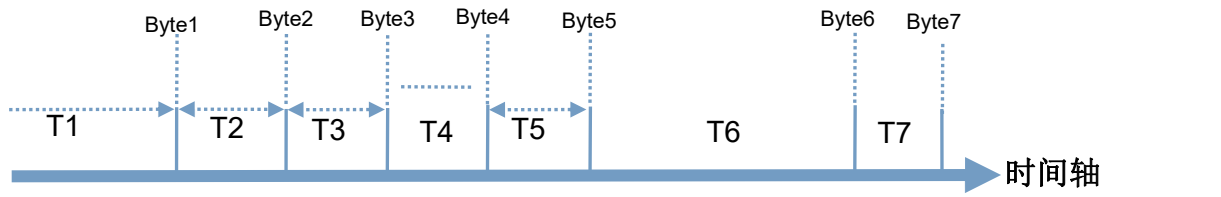

#### 图 **24** 切换指令模式时序

另外, 间隔时间可以通过 AT 命令设置成 10ms, 以满足客户对于串口转发效率的需求。设置方法请查阅 《USR-W610 软件设计手册》的相关章节,链接:http://www.usr.cn/Download/577.html。 时间轴

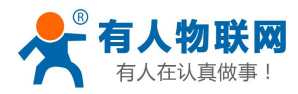

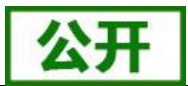

## <span id="page-26-0"></span>**4.4.3. UART** 自动成帧模式

对于串口上定长的数据帧,可以通过开启 UART 自动成帧功能,以达到最高的转发效率。USR-W610 串口 服务器支持 UART 自动成帧功能。通过设置打开该功能,并设置自动成帧触发时间及触发帧长后,串口服务器 会把从串口上收到的数据自动组成帧,转发到网络上去。

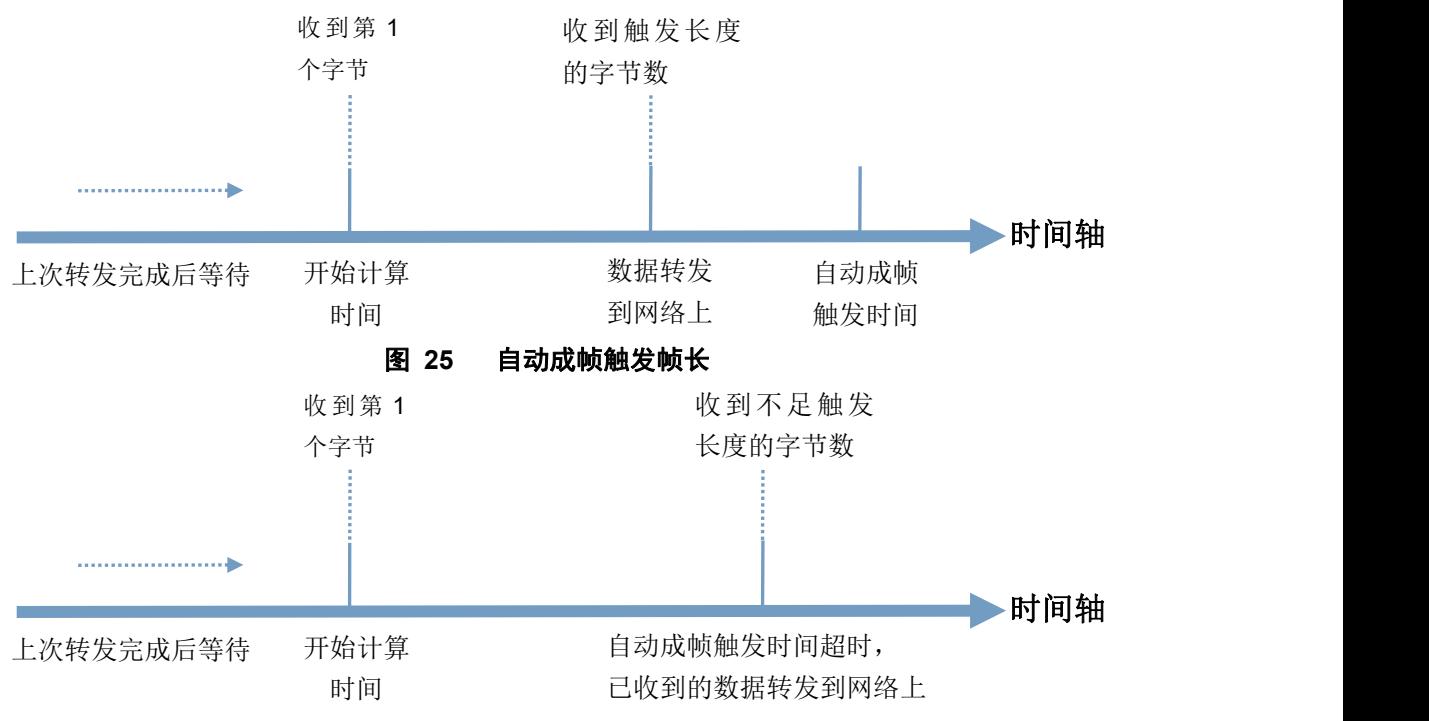

图 **26** 自动成帧触发时间

自动成帧触发时间及触发帧长的设置方法,请查阅《USR-W610 软件设计手册》中的相关章节,软件设计 手册链接: http://www.usr.cn/Download/577.html。

## <span id="page-26-1"></span>**4.5. TCP** 建立连接时密码认证

此功能只适用于 WIFI 串口服务器作为 TCP Server 的时候, 当 TCP Client 连上 WIFI 串口服务器时, WIFI 串口服务器会对每一个连接上来的 TCP 进行认证。

TCP Client 连上后发送的第一条数据应该为 WIFI 串口服务器的网页密码加上回车换行。默认情况下 WIFI 串口服务器的密码是 admin, 所以 TCP Client 发上来的第一条数据应该为 "0x61 0x64 0x6D 0x69 0x6E 0x0D 0x0A"(16 进制)。如果密码正确,WIFI 串口服务器返回"OK"反之返回"NO"并断开连接。

此功能可以在网页中的"TCP 连接密码验证"进行开启或是禁用。具体请查阅《USR-W610 软件设计手册》 中的相关章节,软件设计手册下载链接: http://www.usr.cn/Download/577.html。

# <span id="page-26-2"></span>**4.6.SSL** 加密数据传输

TCP、MQTT、HTTP 增加 SSL 加密+双向证书验证的传输机制,双管齐下保证数据安全。在数据传输中可 以实现防窃听、防篡改、防冒充。如果目标服务器启用了 SSL 证书验证,则需要配置 SSL 加密参数,认证方式 可选择不验证证书、验证服务器证书和双向验证证书。

注:V8.03T.14 版本及以上支持

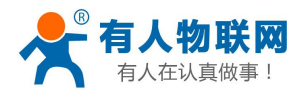

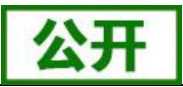

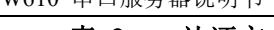

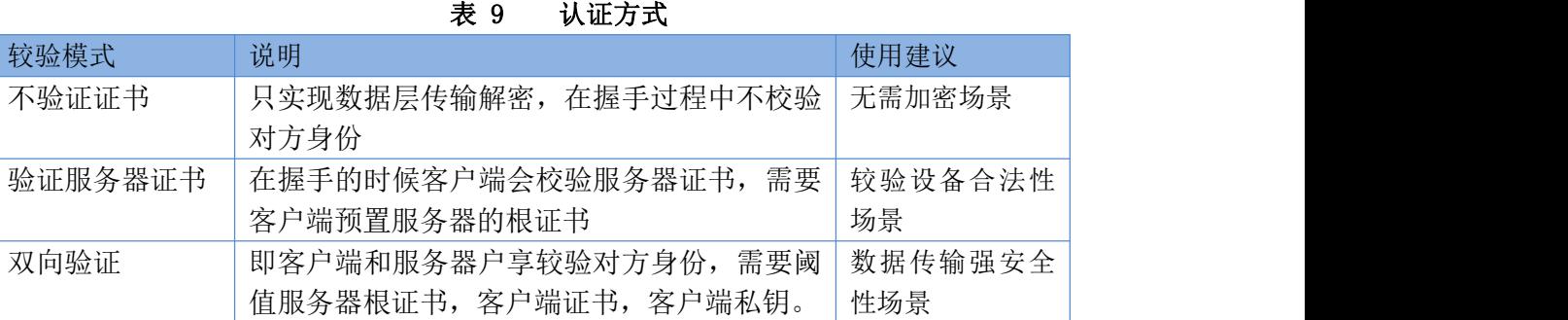

# <span id="page-27-0"></span>**4.7.** 注册 **MAC/CLOUD/USR** 功能

此功能只适用于 WIFI 串口服务器作为 TCP Client 的时候。

注册 CLOUD 功能是当 WIFI 串口服务器连接上服务器时,发送由设备 ID 和通信密码组成的注册包,注册 包信息正确,服务器返回注册成功信息,WIFI 串口服务器接入有人云平台,有关有人云的详情请登录: **<http://cloud.usr.cn>**

注册 USR (用户自定义注册包)功能允许用户自定义注册包内容,长度限制在 40 字符以内(UDP Client 方式下支持,每次发送数据包前增加用户自定义注册包)。

注册 MAC/USR 功能有两种注册方式:一种是首次连接服务器时发送注册信息;另一种是每次发送的数据 的前面加上注册信息。

注册 CLOUD 只有一种注册方式,即当连接到服务器时发送加入有人云的注册包。

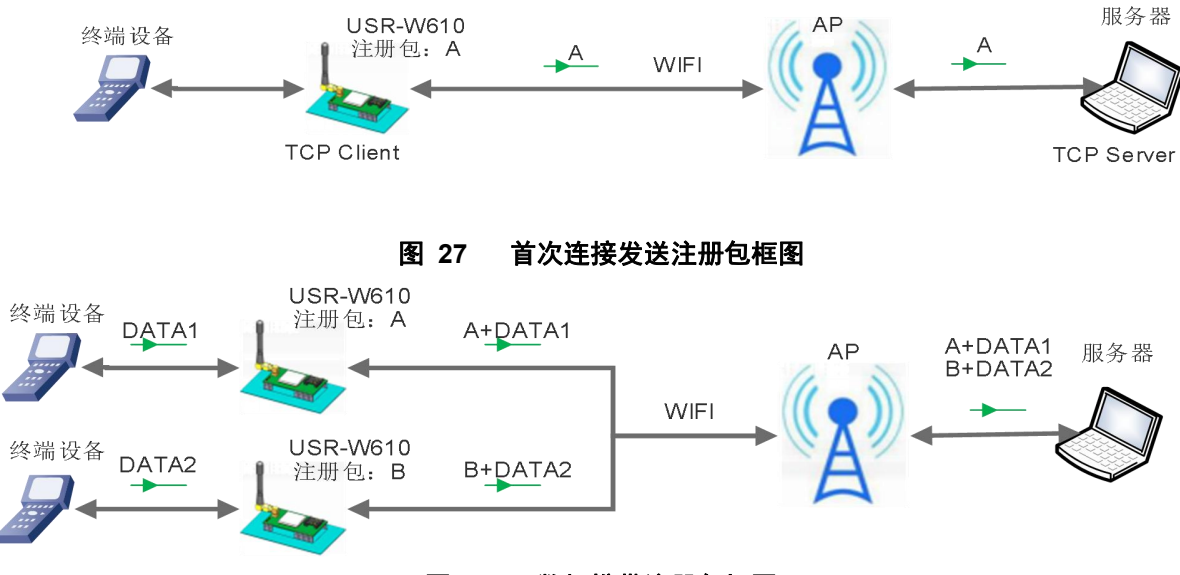

#### 图 **28** 数据携带注册包框图

本功能相关参数设置在网页的"串口及其他设置"部分上,默认是关闭的。 相关的指令设置如下:

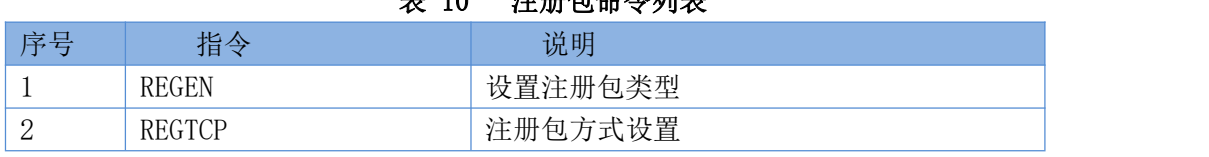

#### 济南有人物联网技术有限公司 **24 页 共 39 页** [www.usr.cn](http://www.usr.cn)

10  $3 + m + \Delta$   $\Delta$   $\pi$   $\pm$ 

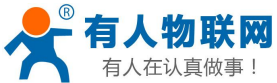

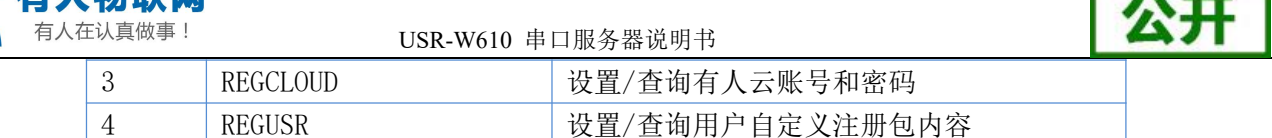

详细使用具体请查阅《USR-W610 软件设计手册》中的相关章节,软件设计手册下载链接: http://www.usr.cn/Download/577.html

# <span id="page-28-0"></span>**4.8.** 类 **RFC2217** 自动波特率功能

RFC2217 是一个通过以太网即时修改设备串口参数的一个标准协议,本设备支持一个类似 RFC2217 的协 议,不是标准 RFC2217, 实现同样的功能, 但是协议更简单。

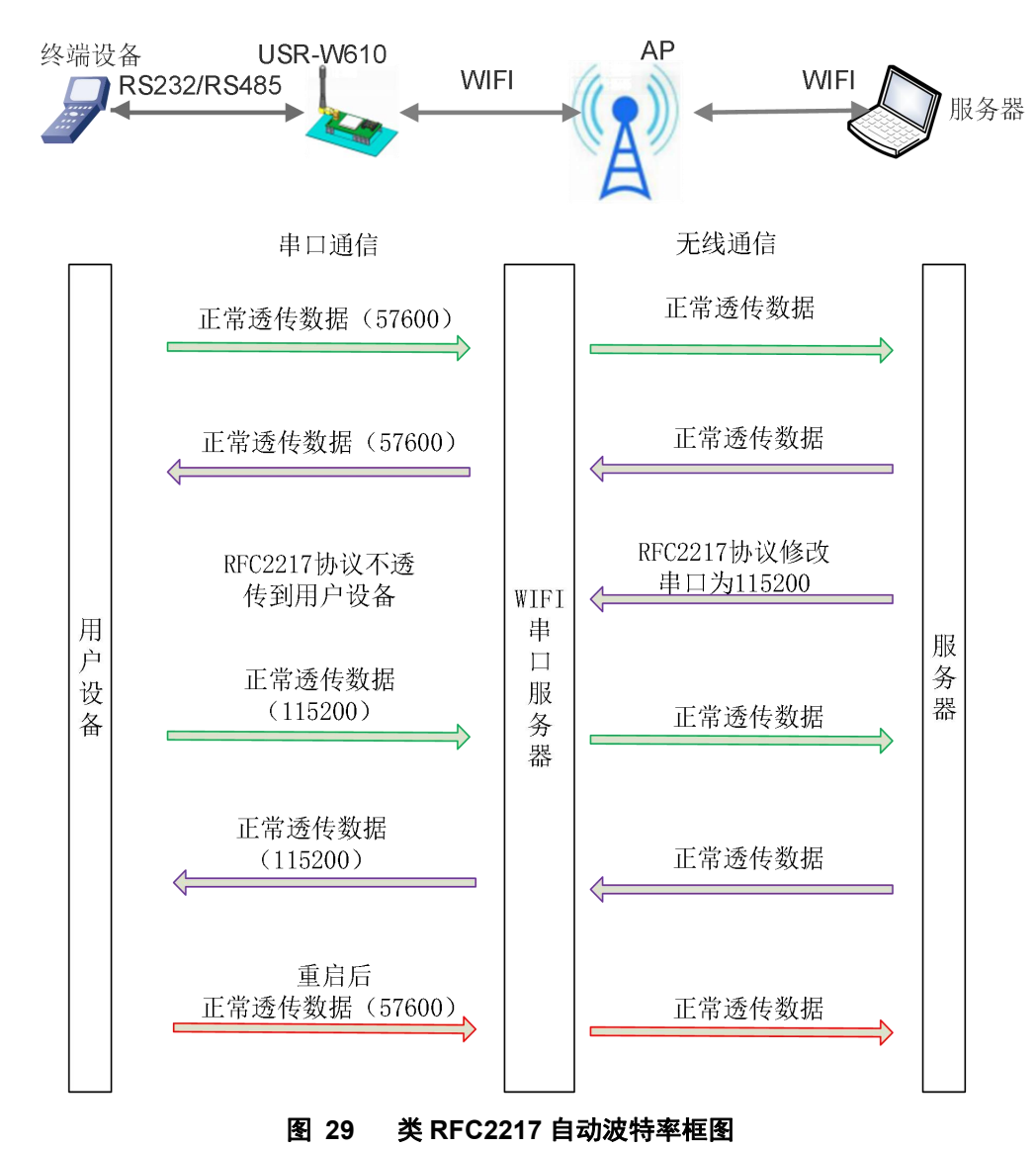

<span id="page-28-1"></span>本命令所作的修改立即生效,不需要重启,重启后 WIFI 串口服务器恢复原来参数。

## **4.9. KeepAlive** 功能

在 TCP 连接时加了 Keepalive 保活机制, 所以当 WIFI 串口服务器的网络出现异常时, 能及时判断到网络 异常并断开,当网络重新恢复后,又可以及时连接到服务器上。

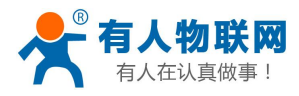

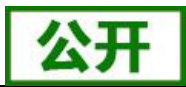

# <span id="page-29-0"></span>**4.10. Websocket** 功能

本 WIFI 串口服务器实现 websocket server 的功能。可以让 WIFI 串口服务器的串口跟网页进行实时交互, 取代早先的 HTTP GET、POST、PUT 的方式,相应速度更快。本 WIFI 串口服务器提供相应的 websocket 测试 网页, 供用户测试, 具体页面如下图: (该网页的地址为 10.10.100.254/websocket.html)

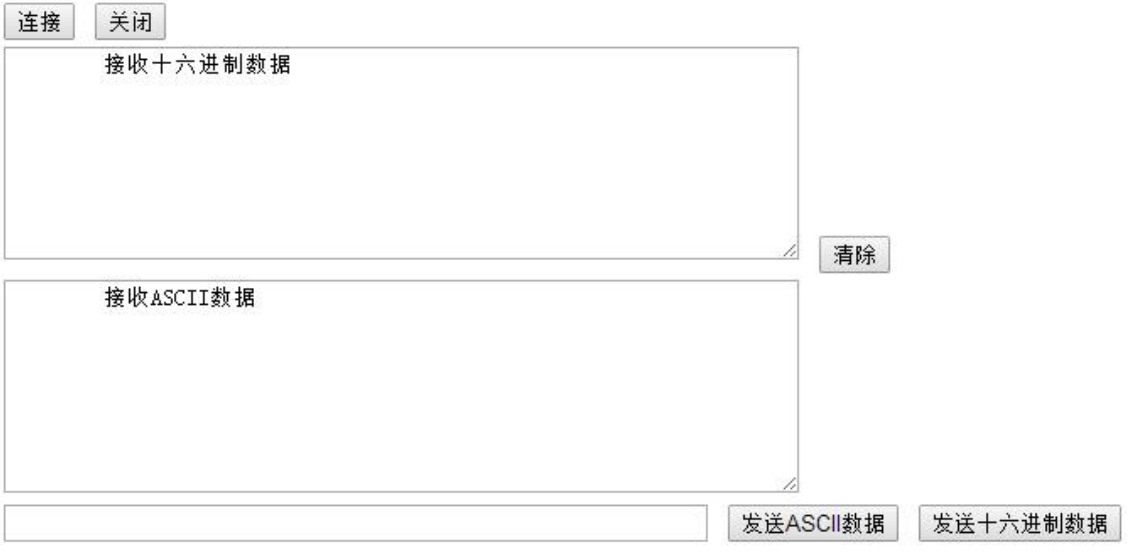

## 图 **30 WebSocket** 页面

点击页面中的"连接"就实现了一个 websocket 连接,接下来串口跟网页就可以互相收发数据了。本 WIFI 串口服务器的 websocket server 支持 8 个 client 同时连接。

<span id="page-29-1"></span>本功能适合做网页应用,且对网页的响应速度比较高的用户,如需定制相应的网页,可以直接联系本公司。 注意:本功能占用串口服务器的 8000 端口。

# **4.11.** 快速联网协议(**usr-link**)

USR-W610 工作在 AP 模式下时,会开启一个用于接收快速联网协议命令的 UDP 端口,端口号为 49000。 手机可与 USR-W610 的 WIFI 网络直连,通过 UDP 协议下的命令,查询 SSID 信息列表和设置路由器 SSID 及 密码。设置完成后,USR-W610 会自动重启,连接至路由器,此时工作在 STA 模式。

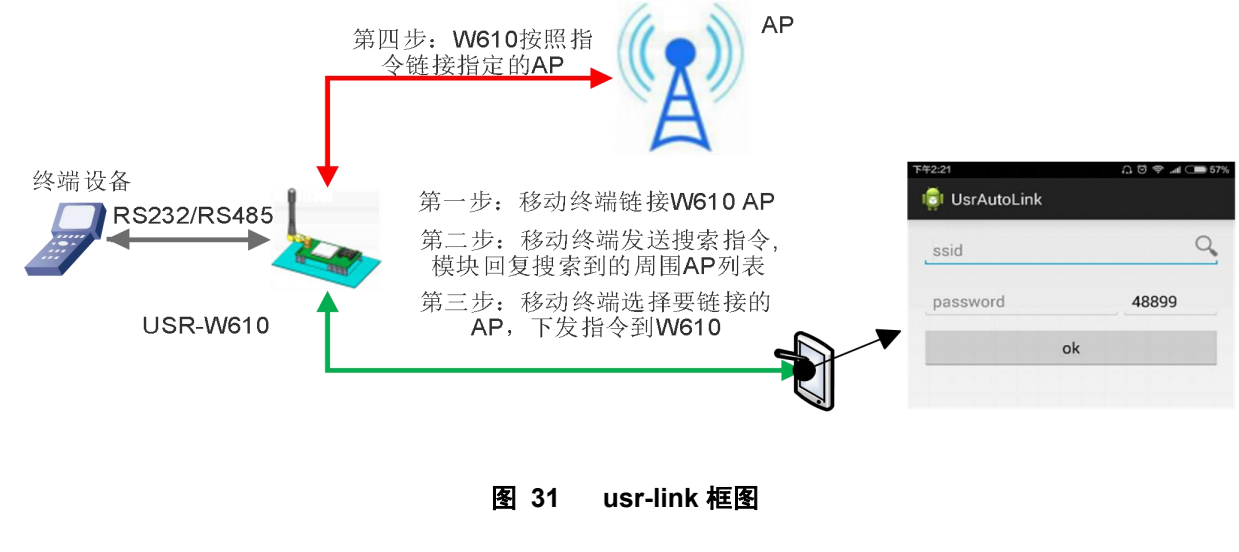

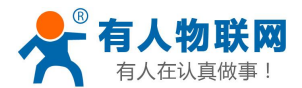

USR-W610 串口服务器说明书

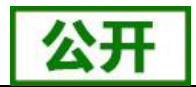

详细的设置协议请查阅《USR-W610 软件设计手册》中的相关章节,软件设计手册下载链接: [http://www.usr.cn/Download/577.html](http://www.usr.cn/Download/397.html。)

# <span id="page-30-0"></span>**4.12.** 局域网内搜索

WIFI 串口服务器支持局域网内搜索功能,即当 WIFI 串口服务器接入无线路由器,用户可以通过往某一固 定端口发送 UDP 广播的方式,获取 WIFI 串口服务器当前局域网内串口服务器的 IP 地址,以实现设备搜索和 通信。也可直接连接 WIFI 串口服务器的 AP 发送搜索指令, 如下图:

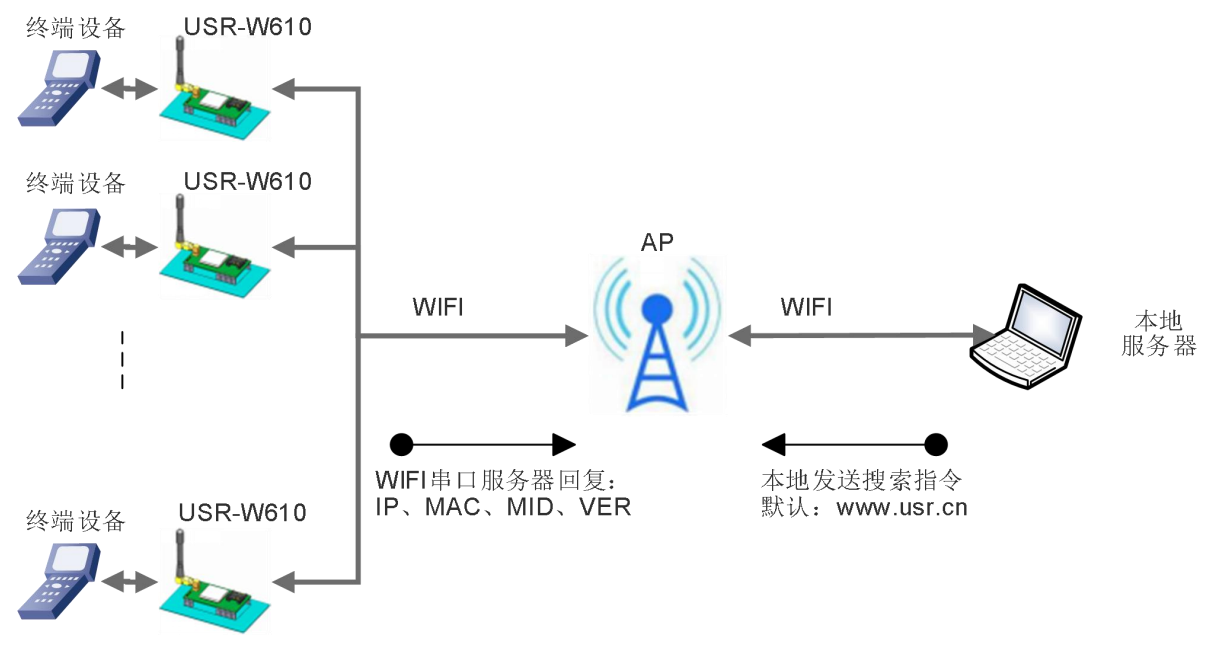

图 **32** 局域网搜索框图

搜索协议过程:

1.在局域网内的另外一台设备上,通过 UDP 广播(广播地址: xx.xx.xx.255, 端口: 48899)发送搜索指令: "www.usr.cn"。

2. WIFI 串口服务器收到口令后, 如果口令正确, WIFI 串口服务器进入配置模式, 向该地址(单播, 源端 口)发送 IP,MAC,MID, VER。

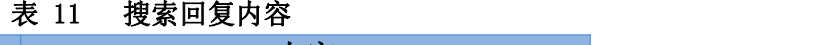

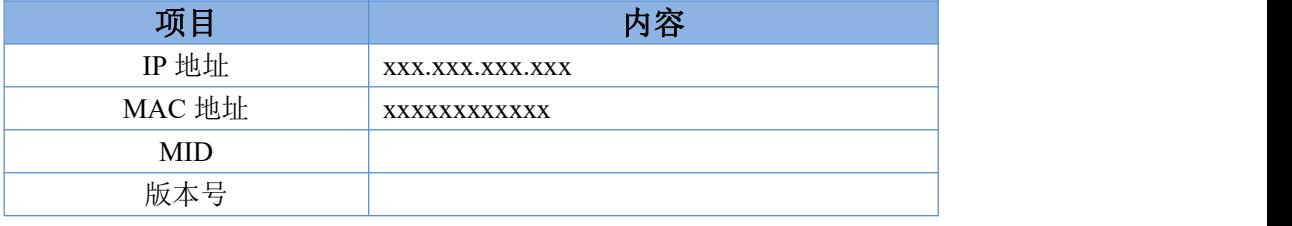

WIFI 串口服务器进入配置模式后如果 30 秒内没有收到设置命令,WIFI 串口服务器会退出配置模式,用户 需要重新发送搜索命令字,进入配置模式。

3. 用户可以通过向该端口发送网络 AT 命令进行参数/状态的设置与读取,AT 指令格式同串口 AT 指令。

注: 搜索工具与 WIFI 串口服务器必须在同一个局域网内, 如果多个 STA 连在一个路由器上, 运行搜索工 具的电脑也连在那个路由器上。这个搜索工具就可以把所有的 STA 都搜到。

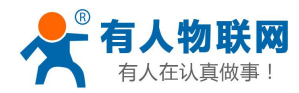

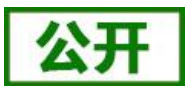

# <span id="page-31-0"></span>**4.13.** 自定义心跳包

在透传模式下,用户可以开启自定义心跳包功能。心跳包可以选择发送方向:NET——网络服务器端,COM -串口设备端; 自定义心跳包数据最长 40 个字符, 设置时需要转换成 HEX 格式, 发送时间间隔 1-65535s。

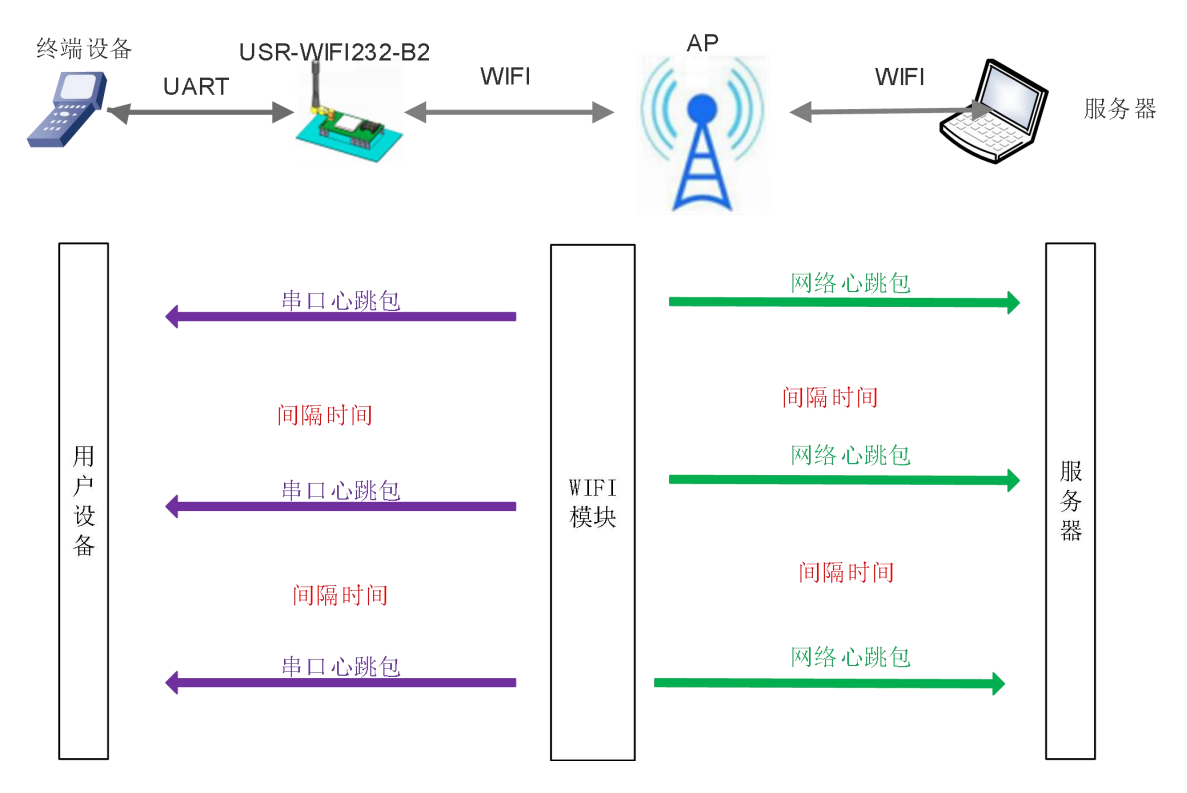

#### 图 **33** 自定义心跳包框图

详细的设置协议请查阅《USR-W610 软件设计手册》中的相关章节,软件设计手册下载链接: [http://www.usr.cn/Download/577.html](http://www.usr.cn/Download/397.html。)

# <span id="page-31-1"></span>**4.14.** 套接字分发功能

在透传模式下,开启套接字分发功能,则允许用户串口设备将数据发往指定的 Socket 连接,同时网络端发 送过来的数据 WIFI 串口服务器也会按照协议格式打包后发给串口设备。

客户的 MCU 只需要按照套接字分发协议格式发送数据包, WIFI 串口服务器会解析收到的数据包, 如果数 据符合协议, WIFI 串口服务器会将解析后的数据发送到指定的 socket 连接; 如果数据不符合协议, 则会返回相 应的错误码,且不会将其发向指定的 socket 连接。

下面以 Socket A 为例说明,串口设备向 socket A 发送 abc, 网络端 socket A 又向串口设备发送了数据 123, 如下图:

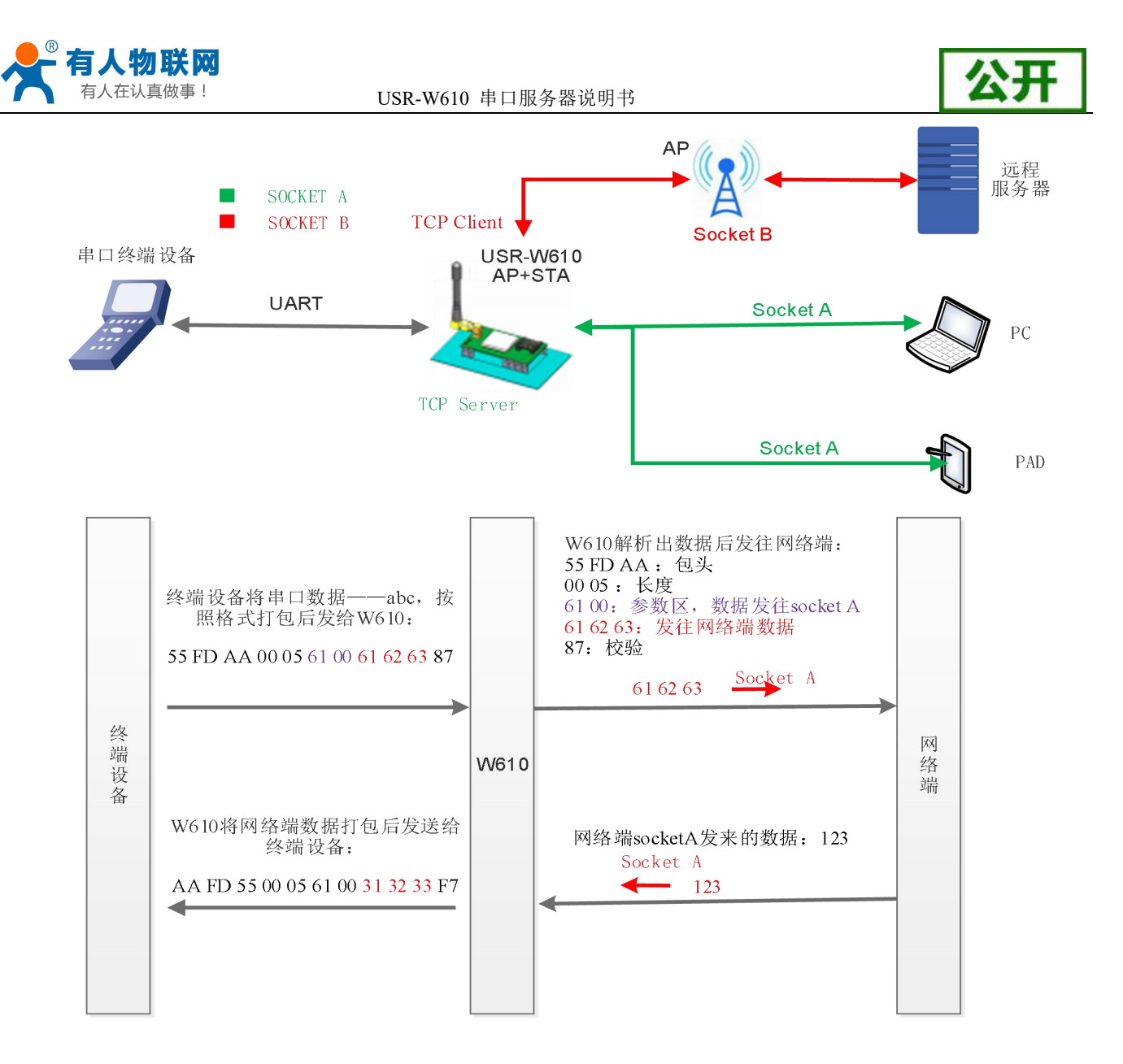

图 **34** 套接字分发框图

本功能默认不开启,可通过网页、AT 指令开启,详细的设置协议请查阅《USR-W610 软件设计手册》中的 相关章节,软件设计手册下载链接:[http://www.usr.cn/Download/577.html](http://www.usr.cn/Download/397.html。)

## <span id="page-32-0"></span>**4.15.** 超时重启功能

在透传模式下,开启了超时重启功能,则在设定的时间内,若 WIFI 串口服务器 WIFI 无连接或 WIFI 有连 接但无通信, 则重启 WIFI 串口服务器; 超时时间可设范围是 60-65535s, 默认为 3600s。重启条件如下:

(1)WIFI 无连接则开始计时,建立连接则清零计时单元,若计时单元超出了超时重启的时间,则重启 WIFI 串口服务器;

(2)WIFI 连接建立且无通信也开始计时,有通信则清零计时单元,若计时时间超出了超时重启的时间, 则重启 WIFI 串口服务器。

本功能默认不开启,可通过网页、AT 指令开启,详细的设置协议请查阅《USR-W610 软件设计手册》中的 相关章节,软件设计手册下载链接:[http://www.usr.cn/Download/577.html](http://www.usr.cn/Download/397.html。)

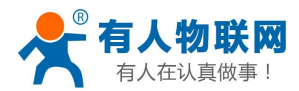

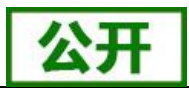

# <span id="page-33-0"></span>**4.16.** 定时重启功能

在非串口指令模式下,开启定时重启功能后,上电 WIFI 串口服务器相关计时单元就开始计时,WIFI 串口 服务器重启会清零该计时单元,若计时单元超过了定时重启时间则重启 WIFI 串口服务器。

本功能默认不开启,可通过网页、AT 指令开启,详细的设置协议请查阅《USR-W610 软件设计手册》中的 相关章节,软件设计手册下载链接:[http://www.usr.cn/Download/577.html](http://www.usr.cn/Download/397.html。)

## <span id="page-33-1"></span>**4.17. Modbus** 轮询

本串口服务器支持 modbus 轮询功能,主要用在多主机查询,此时串口服务器做 TCP Server,每当 TCP Client 有数据请求时, 先保存请求的 TCP Client 号, 然后转发到串口, 等待串口回复, 如果串口回复只转发给之前保 存的 Client, 如果没有回复则等待, 直到超出超时时间为止, 然后再进行下一轮的轮询。详细的设置协议请查 阅《USR-W610 软件设计手册》中的相关章节。

## <span id="page-33-2"></span>**4.18.** 远程升级

远程监控升级系统:远程升级和远程监控。远程升级部分设备与服务器之间通过 UDP 通信实现。具体请查 阅《USR-W610 软件设计手册》中的相关章节。

## <span id="page-33-3"></span>**4.19.** 固件升级

USR-W610 串口服务器支持 web 方式的在线固件升级。

首先用 PC 的无线网卡连接 USR-W610, SSID 为 USR-W610\_xxxx。等连接好后,打开 IE, 在地址栏输入 [http://10.10.100.254](http://10.10.10.254),回车。在弹出来的对话框中填入用户名和密码(默认均为 admin),然后"确认"。

进入 USR-W610 的内置网页, 在"模块管理"页面下的"软件升级"项用于实现 web 方式的固件升级, 如 下图:

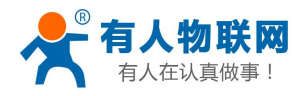

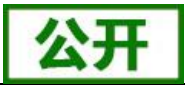

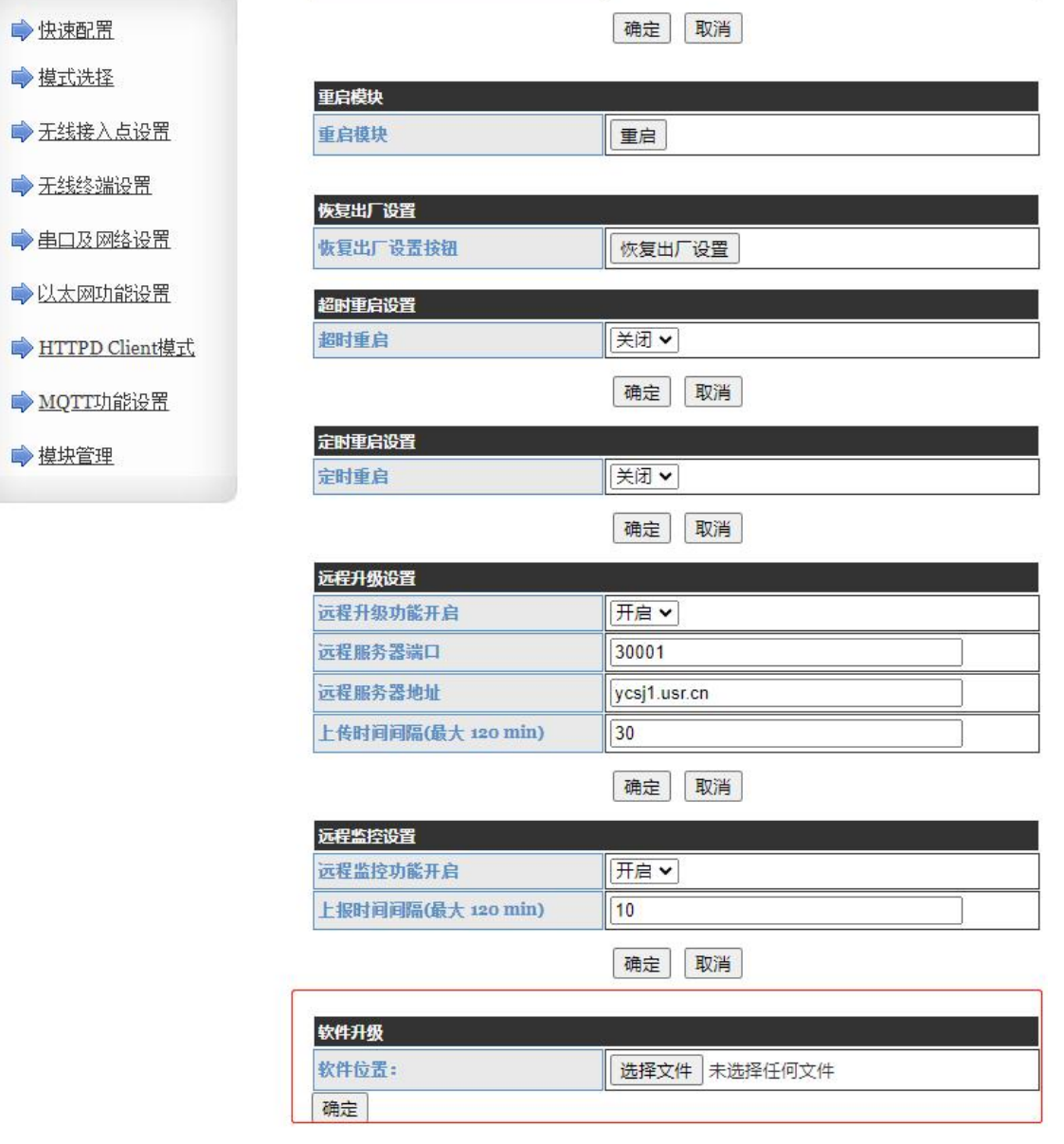

#### 图 **35** 网页固件升级界面

通过单击"选择文件"选择要升级的固件,单击"确定"后会弹出确认窗口,再次单击"确定"后,开始 固件升级,如下图:

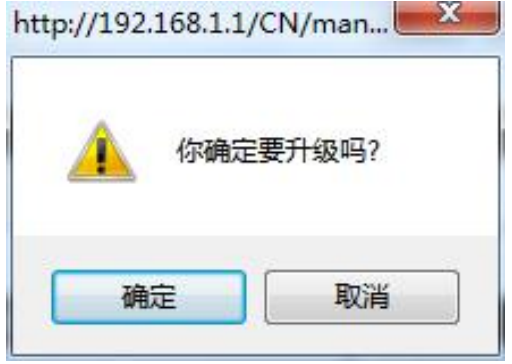

#### 图 **36** 固件升级确认

升级大概需要 40S 左右, 在升级过程中切勿断电, 升级完成后, 会出现如下提示:

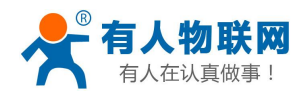

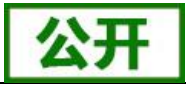

English

中文

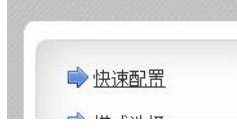

升级成功,重新启动...

图 **37** 升级成功提示

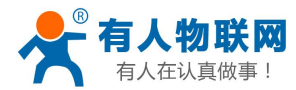

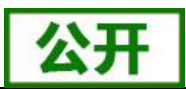

# <span id="page-36-0"></span>**5.** 设置方法

USR-W610 串口服务器支持 AT 命令和 Web 两种参数设置方式,本章对 Web 设置方式进行简要说明, AT 命令及 Web 页面的具体设置方法请查阅本 WIFI 串口服务器《软件设计手册》中的相关章节。

若 WIFI 串口服务器已经连接到某个无线网络,则只要 PC 机也接入同一个无线网络就可以进行设置,另外 因为 USR-W610 同时也是一个 AP, 所以 PC 机可以连接到需要设置的 WIFI 串口服务器上, 使用 IE 浏览器即 可进行设置,十分方便。

## **<**说明**>**:

济南有人可以按照用户的定制化参数设置做为出厂缺省配置,这将大大减少用户的量产 WIFI 串口服务器 配置时间。同时,如果用户需要对每个 WIFI 串口服务器设置不同的参数或者希望自己批量配置 WIFI 串口服务 器,济南有人可以提供批量配置工具来提高用户的配置效率。请联系济南有人的技术支持人员来获得更进一步 的批量配置支持。

## <span id="page-36-1"></span>**5.1. Web** 页面设置

首次使用 USR-W610 串口服务器时,可通过 web 管理页面对该串口服务器进行一些配置。默认情况下, USR-W610 的 AP 接口 SSID, IP 地址和用户名、密码如下:

| 参数          | 默认设置          |
|-------------|---------------|
| <b>SSID</b> | USR-W610 xxxx |
| IP 地址       | 10.10.100.254 |
| 子网掩码        | 255.255.255.0 |
| 用户名         | admin         |
| 密码          | admin         |

表 12 **USR-W610** 网络默认设置表

<span id="page-36-2"></span>通过 PC 无线网卡连接 USR-W610 的 AP 接口 USR-W610\_xxxx。

## **5.1.1.** 打开管理网页

首先用 PC 的无线网卡连接 USR-W610, SSID 为 USR-W610 xxxx 。打 开 浏 览器 ,在 地 址 栏 输 入 **[http://10.10.100.254](http://10.10.10.254)** 回车。在弹出来的对话框中填入用户名和密码,然后"确认",进入 USR-W610 的管理页 面。管理页面支持中、英文,可以在右上角进行设置。管理页面共有十个页面,分别为"快速配置"、"模式 选择"、"无线接入点设置"、"无线终端设置"、"串口及网络设置"、"以太网功能设置"、"HTTPD Client 模式"、"高级设置"及"模块管理"。

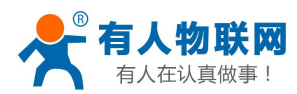

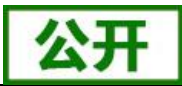

## <span id="page-37-0"></span>**5.1.2.** 快速配置页面

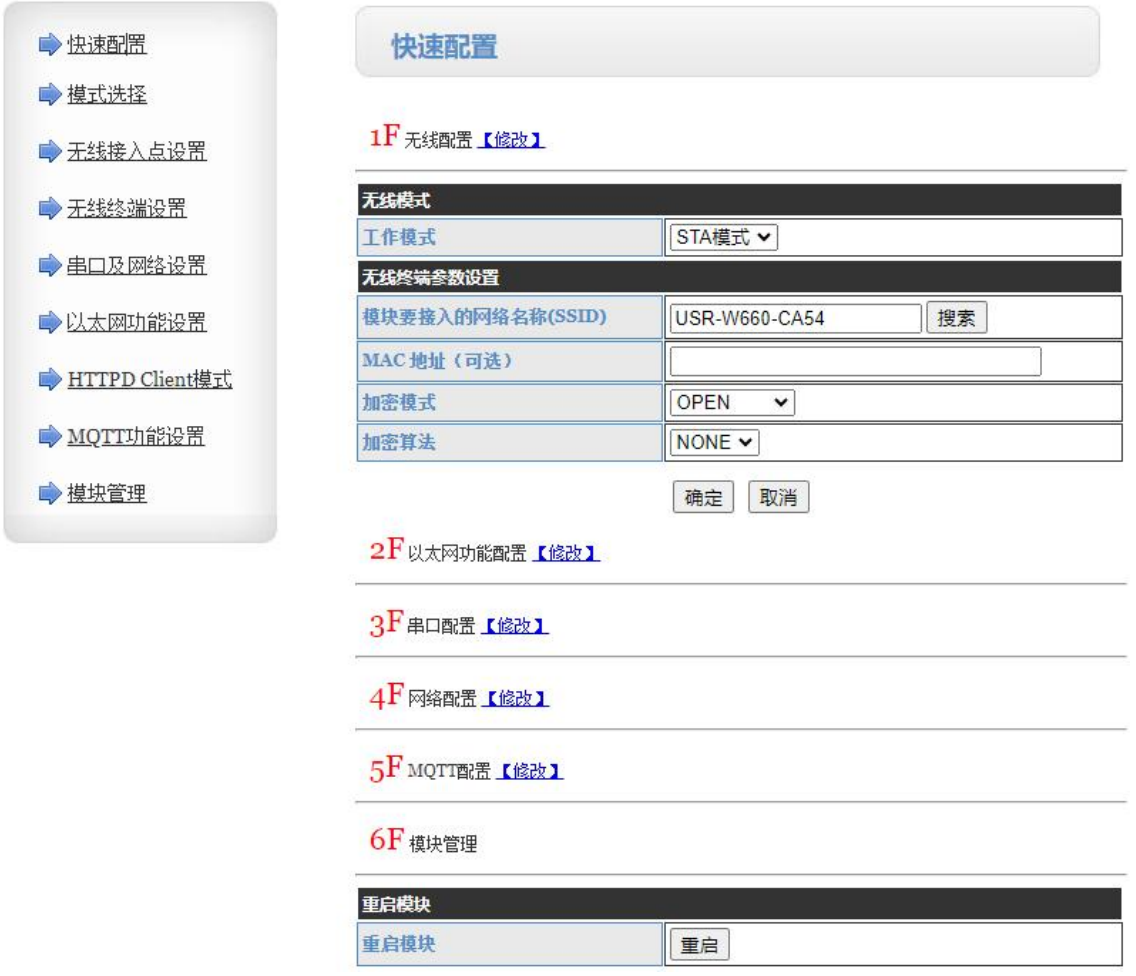

#### 图 **38** 快速设置页面

快速配置页面为用户提供了一个快速配置 WIFI 串口服务器的方法。按照页面的步骤配置完参数并重启 WIFI 串口服务器,就可以让 WIFI 串口服务器正常工作起来,减小了配置的步骤及时间。当然本页面的选项较 少,如果一些详细配置,还是要到相应页面配置。

本页面有四个需要配置的选项及一个重启项,下面进行相应的说明:

- 无线配置:配置 WIFI 串口服务器的 WIFI 的工作模式,AP 或者 STA 模式。
- 以太网功能配置:打开/关闭以太网口,并设置相应的工作模式。
- 串口配置:配置 WIFI 串口服务器的串口参数,包括串口波特率、校验位、485 功能等等。
- 网络配置: 配置 WIFI 串口服务器的网络参数, 只有 Socket A 的相关参数。
- 模块管理:当上述参数都配置完成后,点击重启,重启模块。

## <span id="page-37-1"></span>**5.1.3.** 其他页面

在网页的左边是标签页,可以具体设置 USR-W610 的一些参数。

模式选择: 主要设置 WIFI 串口服务器的 WIFI 工作模式和数据传输方式。其中 WIFI 工作模式包含"AP 模式"和 STA 模式; "数据传输模式"包含"透明传输模式"、"串口指令模式"、"HTTPD Client 模式"、 Modbus TCP 转 Modbus RTU 模式。

无线接入点设置:本网页主要设置 WIFI 串口服务器 AP 模式下的参数。包括: SSID 设置, 无线网络模式

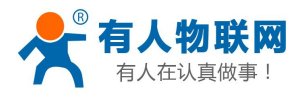

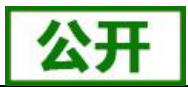

设置及无线安全设置,以及 AP 组成的局域网的设置。

无线终端设置:本网页设置 STA 模式的 WIFI 参数,包括路由器的 SSID、无线安全以及 STA 网络的 IP 获 取方式(DHCP 或静态 IP), USR-W610 支持一套 STA 的参数, 可供用户设置。

串口及网络设置:本网页主要是设置 WIFI 串口服务器的串口参数和 Socket 参数。包括串口的参数、串口 成帧模式、注册包机制、Socket A 参数以及 Socket B 参数、SSL 加密(只限于 SocketA 下使用)。

以太网功能设置:本网页主要是设置 WIFI 串口服务器的网口的开关和工作模式,此网口既可作为 LAN 口, 也可作为 WAN 口使用(本功能不需要设置)。

HTTPD Client 模式: 此网页设置 HTTPD Client 模式下, HTTP 协议头的内容, 包括: 服务器地址、服务器 端口、请求类型、协议头路径、协议头 Connection、协议头 User-Agent。HTTPD Client 模式支持 POST、PUT、 GET 三种 HTTP 请求方式和 SSL 加密。

MQTT 功能设置:此网页设置 MQTT 功能下,可以设置其基本信息和发布主题、订阅主题和 SSL 加密。 模块管理页面:模块管理包括用户名/密码设置、重启、恢复出厂设置及软件升级功能。 详细的设置协议请查阅本 WIFI 串口服务器《软件设计手册》的相关章节。

## <span id="page-38-0"></span>**5.2.** 设置软件配置

通过串口连接或连接至同一局域网内,无需登录网页或频繁手动发送 AT 指令,即可实现对串口服务器实 现参数的查询和设置,支持一键固件升级,批量设置等功能,界面如下图:

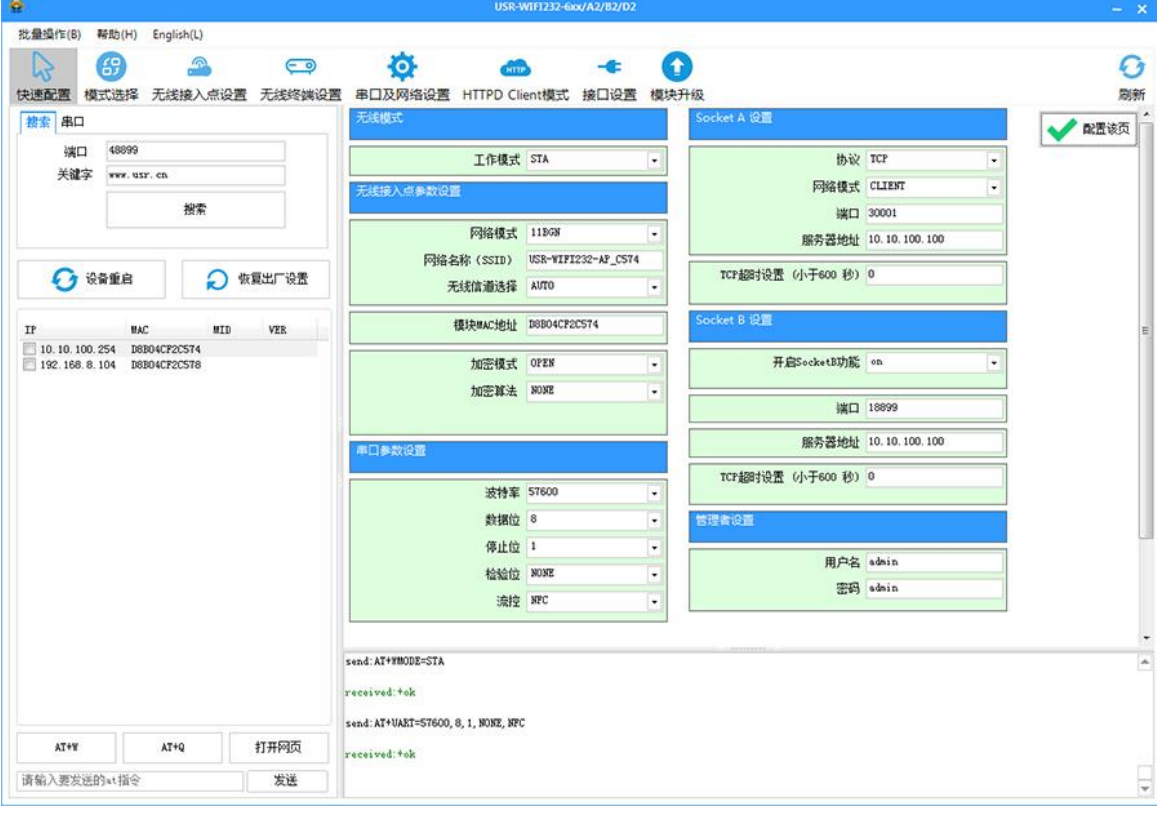

## 图 **39** 快速设置页面

软件下载链接: http://www.usr.cn/Download/514.html。

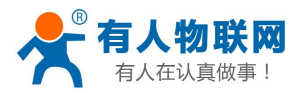

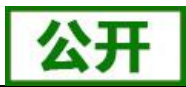

# <span id="page-39-0"></span>**5.3. AT** 命令配置

## <span id="page-39-1"></span>**5.3.1.** 串口 **AT** 命令

WIFI 串口服务器, 缺省 UART 口参数配置为 57600, none、8、1。AT 命令可以直接通过串口调试软件讲 行输入,也可以通过编程输入。以 SecureCRT 或其他串口调试工具为例, 从其他模式切换到 AT 命令模式, 通 常分 2 个步骤:

◆ 在 UART 口上输入"+++", 模块在收到"+++"后会返回一个确认码"a";

◆ 收得到 a, 在 3S 内通过 UART 口上输入确认码"a",模块收到确认码后, 返回"+ok"确认, 进入 AT 命 令模式;

在 AT 命令模式下,用户可以通过串口利用 AT 命令对模块进行参数的查询或设置。其功能可以完全覆盖 web 页面的功能。

需要注意的是,AT 命令一旦操作完成,需要通过发送"AT+ENTM(回车)"命令使模块从 AT 命令模式 返回至原工作模式,否则无法进行相关的数据透传!

具体的进入 AT 命令的时序以及相关设置说明,请查阅《USR-W610 软件设计手册》中的相关章节,软件 设计手册下载链接:[http://www.usr.cn/Download/577.html](http://www.usr.cn/Download/397.html。)

## <span id="page-39-2"></span>**5.3.2.** 网络 **AT** 命令

电脑连接 WIFI 串口服务器的 WIFI 或者与 WIFI 串口服务器 STA 模式相连接的路由器,通过局域网搜索的 方式,搜索到 WIFI 串口服务器后,使用 AT 命令查询和设置 WIFI 串口服务器参数的方法。

具体的网络 AT 命令的设置方法,请查阅《USR-W610 软件设计手册》中的相关章节,软件设计手册下载 链接:[http://www.usr.cn/Download/577.html](http://www.usr.cn/Download/397.html。)

## <span id="page-39-3"></span>**5.4. AT** 命令集

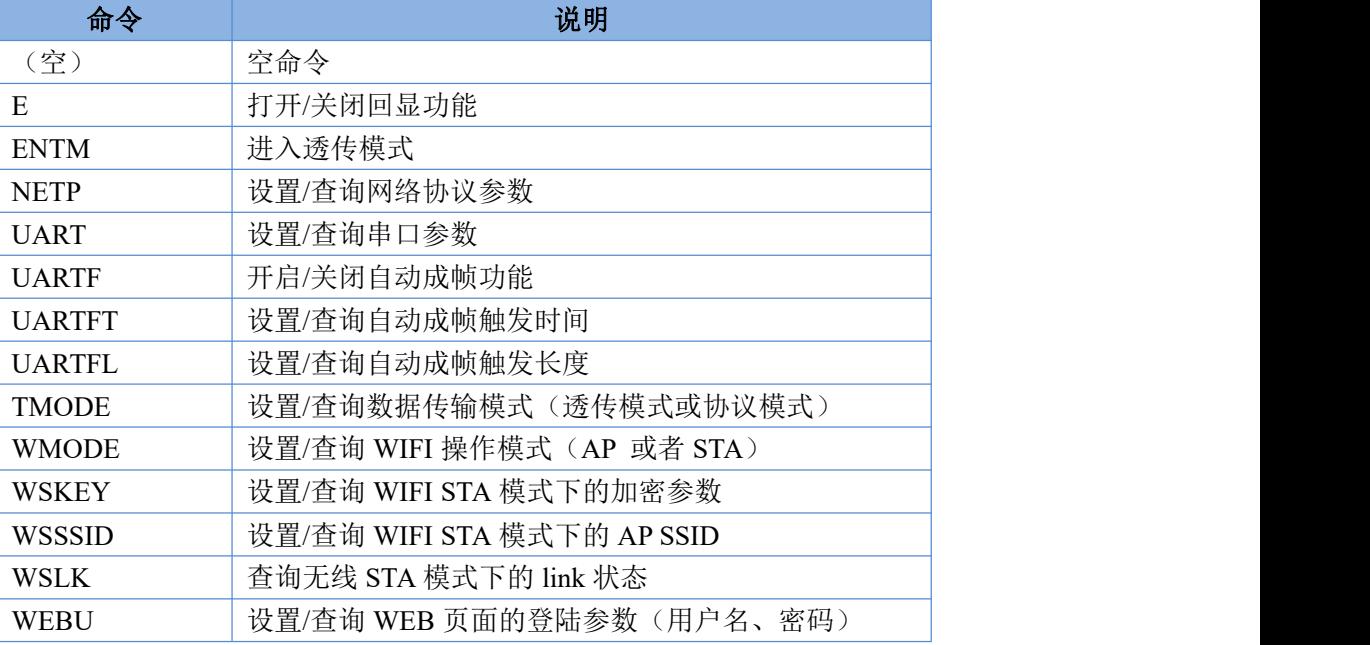

#### 表 13 **AT+**命令列表

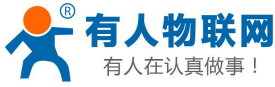

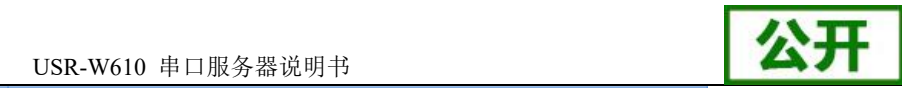

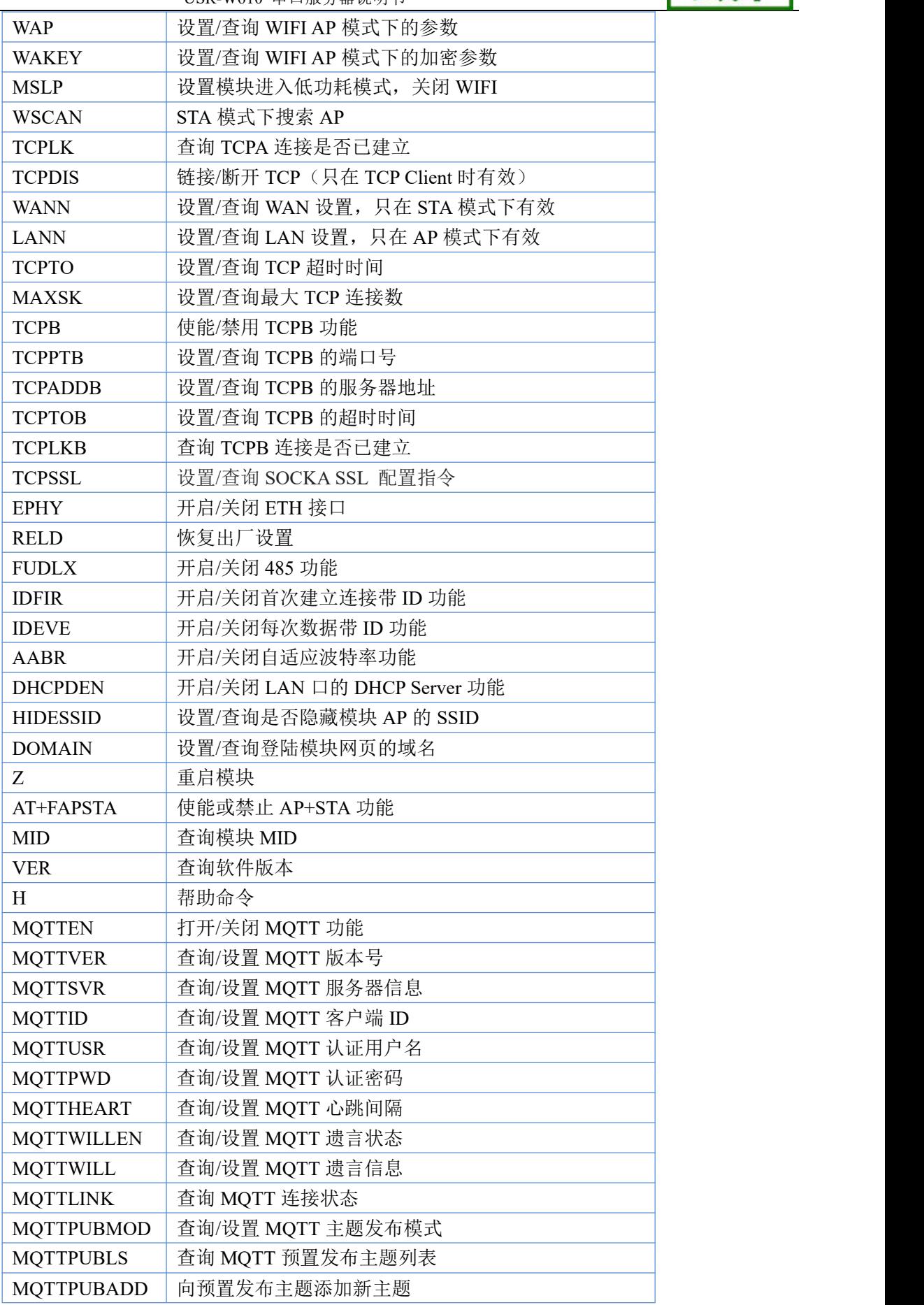

济南有人物联网技术有限公司 第 37 页 共 39 页 [www.usr.cn](http://www.usr.cn)

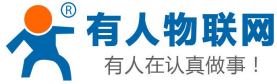

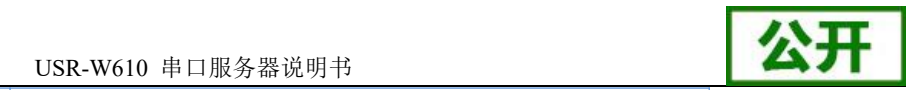

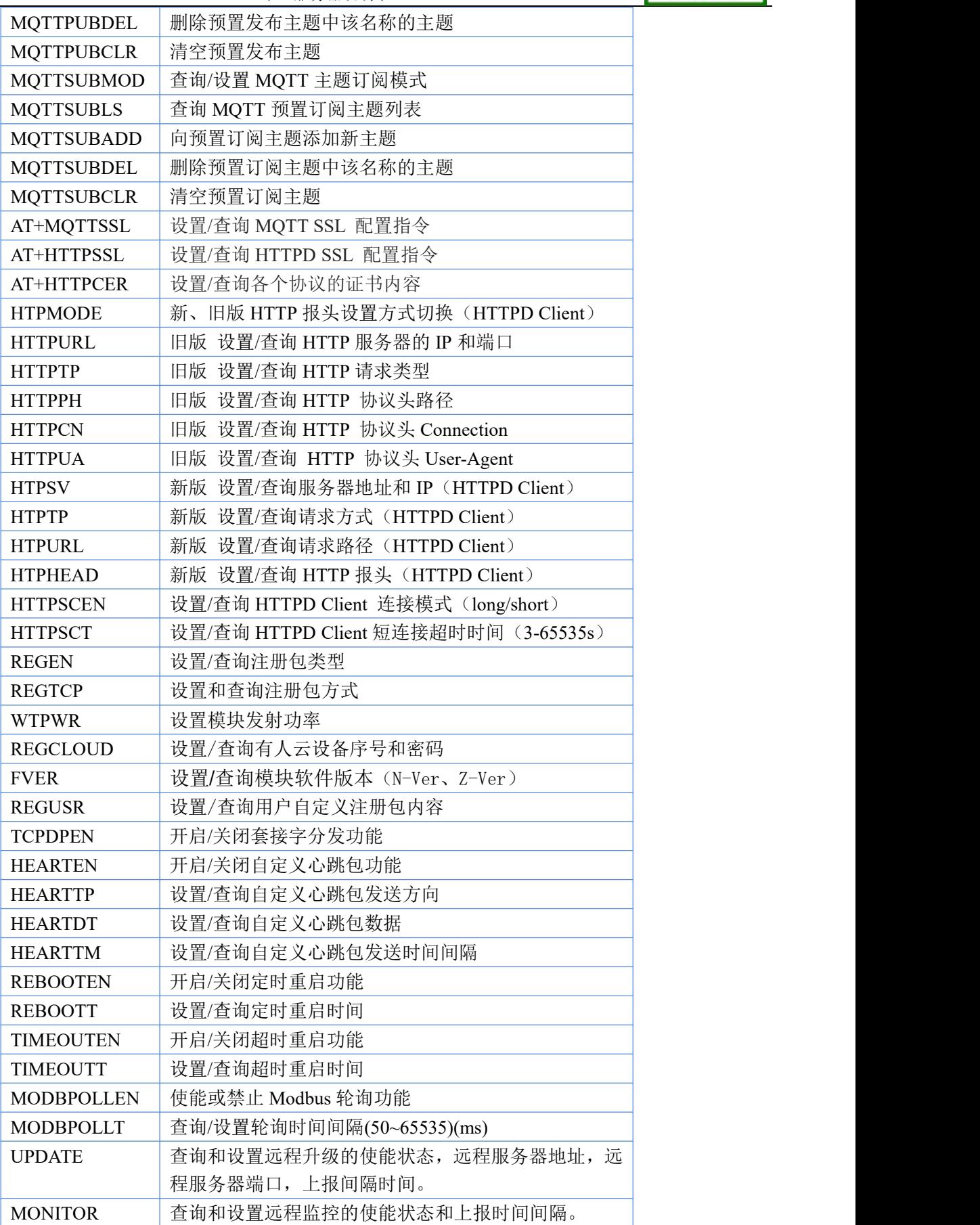

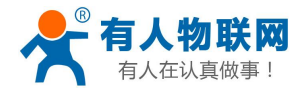

USR-W610 串口服务器说明书

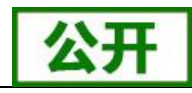

详细的 AT 命令设置方法请查阅本 WIFI 串口服务器《软件设计手册》中相关章节。

**<**说明**>**:

本 AT 命令集为板载 WIFI 模块的 AT 命令集, 可用于查询、设置 WIFI 串口服务器的参数。

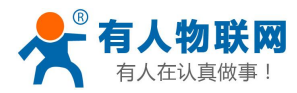

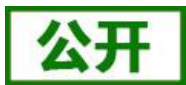

# <span id="page-43-0"></span>**6.** 免责声明

本文档提供有关 USR-W610 口服务器产品的信息,本文档未授予任何知识产权的许可,并未以明示或暗示, 或以禁止发言或其它方式授予任何知识产权许可。除在其产品的销售条款和条件声明的责任之外, 我公司概不 承担任何其它责任。并且,我公司对本产品的销售和/或使用不作任何明示或暗示的担保,包括对产品的特定用 途适用性,适销性或对任何专利权,版权或其它知识产权的侵权责任等均不作担保。本公司可能随时对产品规 格及产品描述做出修改,恕不另行通知。

# <span id="page-43-1"></span>**7.** 更新历史

- 2017-07-21 版本 V1.0.0 创建
- 2017-09-11 版本 V1.0.1 外壳尺寸、设置软件更新
- 2018-04-12 版本 V1.0.3 增加 Websocket 功能说明、修改个别错误信息、添加 modbus TCP-RTU、modbus 轮询、远程升级与远程监控、网页设置 n/z 模式和 AP+STA、httpdclient 短连接及相关指令设 置说明。
- 2024-01-24 版本 V1.0.5 增加 MQTT、SSL 功能说明,仅 V8.03T.14 及以上固件支持。

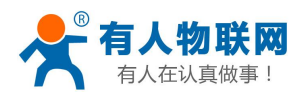

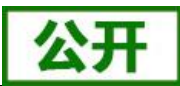

# <span id="page-44-0"></span>**8.** 联系方式

- 公 司:济南有人物联网技术有限公司
- 地 址:山东省济南市茂岭山 3 号路中欧校友产业大厦 13 层
- 网 址:**<http://www.usr.cn>**
- 客户支持中心:**<http://im.usr.cn>**
- 邮 箱: sales@usr.cn
- 电 话:4000-255-652 或者 0531-88826739